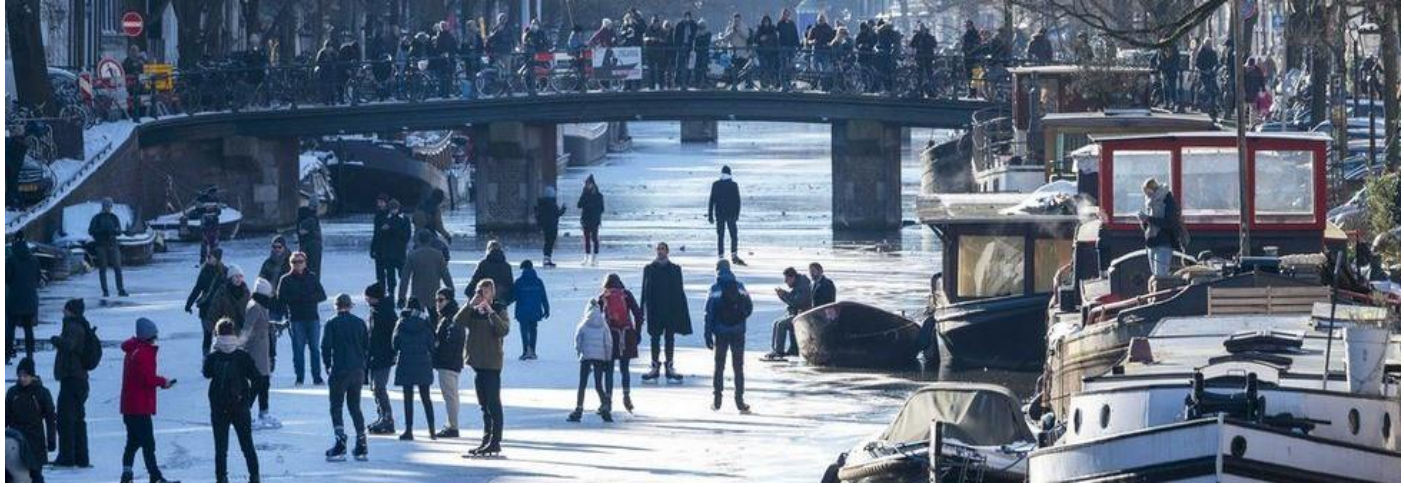

# **JTCH-AUSTRALIAN GENEALOGY GROUP**

**NEWSLETTER February 2021**

**Hello Everybody**

**Welcome to the Newsletter of the Dutch Australian Genealogy Group for February 2021**

**Unfortunately, we had to cancel the meeting once again for February, but there is some light at the end of the tunnel.**

**We have had a generous offer from Gerry Smolders, President of the Dutch Club-Neerlandia, who has thrown us a lifeline and has offered us the use of their premises for our meetings untill we can meet at The Abel Tasman Village again.**

**Club Neerlandia is in Frenchs Forest and I am aware that this may be a long way to travel for some of us, so please let me know if this is feasible for you, as it will not be much of a meeting if Kim and I am the only ones there.**

**Even with the welcome rollout of the vaccine, I feel it will be sometime before life goes back to normal and social distancing is a thing of the past.**

**...................................................................................**

**A FEW DAYS AGO, I HAD ONE OF THOSE DAYS. YOU KNOW THOSE DAYS.**

*Amy Johnson Crow* **I woke up feeling alright, grabbed my coffee, and sat down to dive into my research.** 

**Nope.**

**My laptop wouldn't turn on, and everything I did to try to fix it just didn't work. That meant a call to technical support, which** 

**even for the most tech-savvy can have you nervous and frustrated. We went through the usual process, and it became apparent that my computer was just… dead. My mind took me into immediate panic mode, "When did I last back up my hard drive? What about all the research I've been working on?" and** 

**of course - all the work I had been doing on my podcast for the week. (Which, total aside, if you haven't backed-up your files, now's a good time! I've also got a podcast episode all about preparing for disaster.)** 

**To be honest, I felt like crying. I wanted to throw a toddler-esque tantrum and I kept thinking… what would happen next? Then it happened, it hit me. While I want to give space to the fact this absolutely stunk, I started to think of how absurd it all was. We're so lucky to have technology where we can chronicle our ancestor's lives, a benefit that most of them didn't have. Then, I love my research, and even if I lost something, there would be some thrill to getting to see research with a new eye.** 

**It turns out my laptop files were fine, and with a new power supply, it returned home, and now I'm laughing at this situation. Each roadblock, each issue that we face, there's always a solution. I gave myself permission to take the day off, and the break helped me find a few new clues that I had been missing, which I wouldn't have been granted otherwise.** 

**It's all about seeing things in a new way, and while I'm sure I'll need to be reminded of this when it's one of those days again, it was a much-needed moment to stop, refocus, and remember that the problem always seems big when we're stuck inside it - in life and in genealogy.**

**P.S. I have to say it one more time - if you haven't - please go back-up your research one more time or make a copy in a secure place. Your future self will appreciate it so much.**

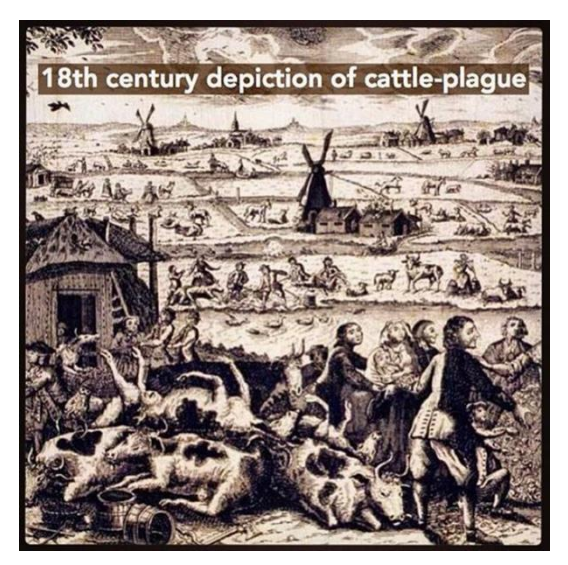

**18TH CENTURY CATTLE PLAGUE** *Dutch Lineage Tales/Facebook*

**My 5x great grandparent's story is a good illustration of how the events of their time not only shaped their own lives, but also changed the trajectory of future generations.**

**I noticed that the family's tax assessment for 1749 described the head of the household as a farmer, with the note "all his animals lost". Curious as to what this might mean, some quick research provided a likely explanation. Apparently, tax rolls from this period contained many** 

**similar notes, as cattle-plague or 'rinderpest' was sweeping across Europe at this time.**

*Illustration: Jacobus Eusson/Wikimedia Commons*

**A highly contagious disease that has since been eradicated, it affected ruminants (especially cattle), and was as feared as the Black Death. It spread easily and had an extremely high death rate and hit Europe especially hard during the 18th century.**

**Often quickly wiping out entire herds, rinderpest reduced many previously prosperous farming families into poverty. A lost herd meant the loss of income, milk, meat, and animal power to plow fields.**

**Friesland, where my ancestors lived at the time, was predominantly a dairy farming region, and there was widespread suffering and loss due to rinderpest.**

**After the devastation of the 1700's, rinderpest outbreaks became less frequent and severe, but it seems that this branch of my family was unable to fully recover in the following centuries.**

**The descendants largely stayed in the dairy industry but went from landowners running their own prosperous dairy farms, to being described in documents as "farmer's servants" or "cow milkers" who lived on rented land and worked for others. The family's glory days were certainly behind them.** *<https://www.facebook.com/dutchlineagetales/photos/a.108366117226446/235578544505202>*

*…………………………………………………………………………………..*

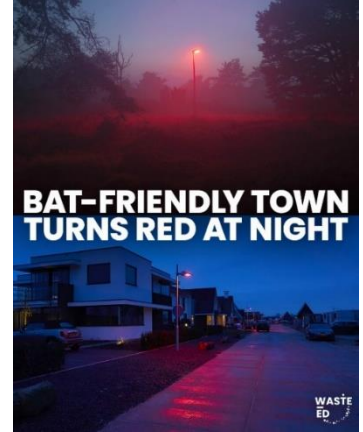

**This Dutch town is glowing red for light-sensitive bats! At night, streetlights with specialized LED bulbs cast a red hue that preserves conditions critical for the well-being of bats and other nocturnal creatures. Bats can barely see red light if at all, compared to traditional artificial lights that disrupt their night activity. The lights are energyefficient and save electricity with dynamic dimming and scheduling, and also don't attract bugs as much as traditional lights. Bats are most** 

**active at night, and they play an essential role by pollinating plants in our food system, dispersing seeds, and feeding on insects. Let's take care of the only mammal that can fly!**

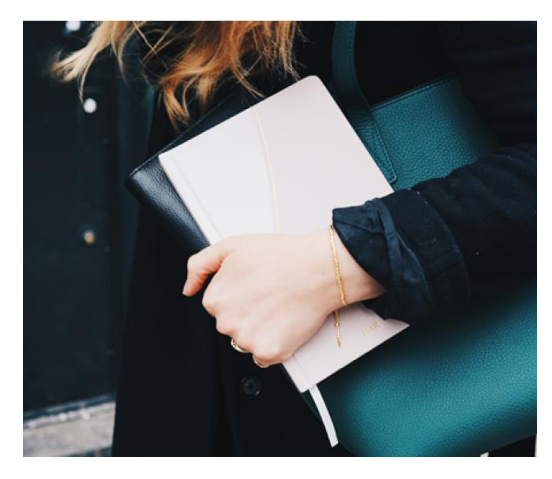

#### **9 HABITS OF HIGHLY ORGANIZED GENEALOGISTS** *By Dana McCullough*

**When my husband walks into my home office, he sees tons of paper and chaotic piles covering most of my desk. I see organized piles: one for things I need to read, one for things I need to file, one for projects I'm working on, an appointment book where I write my weekly to-do list, and a three-ring binder for the family I'm currently researching. I know exactly what's in each pile, but other people—including my husband and fellow family history buffs—may not understand the method behind my organizational madness. Over time, every genealogist must confront the issue of** 

**organization, but the sheer number of ways to organize (and the amount of material we collect) can make it intimidating to start and maintain an organization method. So, we asked our** *Family Tree Magazine* **readers to share their best advice for avoiding getting buried under mounds of family photos, vital records certificates, census page printouts, family tree charts and other records. We learned a few new tricks from the nine strategies that emerged, and hope you will, too.**

# **1. KEEP THE BIG PICTURE IN MIND.**

**Most readers' organization systems start with two charts that help you visualize how your relatives all fit together: a family group sheet and a five-generation ancestor chart, which you can download for free at the Family Tree University website.**

**Many researchers keep online trees, but it's also handy to have a large working family tree chart on your wall, where you can see the whole thing at once and not worry about sharing mistakes with the world.** 

**For Sylvia Weishuhn, this meant purchasing blank posterboards from the local dollar store and propping them against the wall on her office desk.**

**Weishuhn uses the boards to help clear up confusion about her father's large family—he had 12 brothers and sisters. She draws boxes to chart her father's immediate family connections and uses this reference, along with the listings of parents and siblings in her family tree research binder, to keep everyone on her tree straight. A large dry-erase board is an alternative to posterboard that would let you easily make adjustments as you learn more about your family, their relationships and major life events. Prices for dry-erase boards vary from about \$38 to \$250, depending on size of the board and whether it's magnetic, freestanding or wall-mounted.**

# **2. TAKE CHARGE OF PAPER FILES.**

**Photos. Birth, death and marriage certificates. Printouts of census records. Family tree charts. Newspaper clippings. Paper documents can really pile up, but readers have several ways to tame that plethora of paper. One option is to use three-ring binders with plastic sheet protectors (look for those made of archival-quality materials and avoid PVC) and divider tabs. Betty Moren says the plastic sheet protectors can store not only family group sheets and documents, but also cards, newsletters, CDs or DVDs and other mementos.**

**Folders with pockets are useful to hold odd-shaped ephemera. Another option is to file genealogy papers in a file cabinet using hanging file folders and manila (or coloured) file folders. Some readers have a specific notebook for each family. You can affix a family group sheet to the front of the notebook, and jot down research notes inside. If the notebook has a folder pocket, use it to store copies of documents. Whether you use a binder, folders or a notebook, Beatrice Hunter recommends alphabetizing the files by surname so you can quickly find the family you want to research. Within each surname folder or binder, Jan Rogge suggests filing items in chronological order starting with a couple's marriage and ending with their death.**

**"As each of their children marries, a page is inserted directing the reader to a new binder starting with the marriage of that child," Rogge says. For old family photos, Pam Meyers recommends using a photo book or scrapbook, particularly for photos of gravestones and the cemetery entrance.**

#### **3. GO DIGITAL.**

**To save space in paper files or create electronic backups, scan your documents and photos. You can choose from lots of different scanners. For example, reader Julie Haynie recommends the ScanSnap Evernote Edition scanner (\$495). She says this scanner lets you categorize documents as they're scanned, scans both sides of double-sided documents and scans up to 50 documents at once. Mark Bray uses a VuPoint portable scanner (prices vary by model).**

**To organize the digital files, consistency is key. "Consistency will make it easier to search and find the things you're looking for," says Christine Emonds. Start your digital organization with determining a structure for the digital folders—typically this may be a hierarchy of surname folders. Under the surname folder, you could create a subfolder with an individual's first name; under that, you could use a naming convention that includes the record type (or even another subfolder for record type, such as Death Records, which may include an obituary, a death certificate and info from the Social Security Death Index). Remember to create a standard way to name your files, too. Joy Blair puts her files in a surname folder, and then names her fi les like this: FirstName\_LastName\_Year\_Month\_Date\_ RecordType. Camille Mecham uses this naming convention: Who\_When\_Where\_What.**

**Once you determine your structure and file-naming scheme, write it down and stick to it. "I have written an SOP—standard operating procedure—for my digital files. This way, I am saving photos and documents the same way, and I will be able to find them," says Tina Telesca.**

**Use universal file formats such as PDF or JPG when you save files, too. For files not in a universal format, copy them and convert the copies so you can access the information no matter how technology changes or which device you use. To avoid keeping duplicate copies of your digital records, consider setting up a Microsoft Access database. April Earle uses one to link a single record to multiple individuals (such as a birth record to the child and to each parent).**

**"It used to be I had a folder for every person in my family tree and a copy of every document that pertained to them. Thus, a birth certificate would be copied three times—one copy in the mother's file, one for the father's and one for the children. Now I just have one copy of that document and a database that links that numbered document to those three numbered individuals."**

**Access comes as part of the Office Professional 2013 software package (along with Word, Excel, PowerPoint, OneNote, Outlook and Publisher) and you can purchase it as an add-on with an annual subscription.**

**Got piles of magazines and other periodicals you want to reference later? Create your own magazine index as you receive and read issues, so you can return to articles on topics of interest to you. At** *Family Tree Magazine***, we do this for you in each year's December issue. Another option for easy access to past** *Family Tree Magazine* **issues is our annual CD of issues.**

**"Although I subscribe to** *Family Tree Magazine***, I also buy the annual CDs of each year's issues," says Ken Bonvallet. "This is because it's easier to search for a topic on CD and much more thorough than using the published end of year index. Then I go to the paper copy to read the article." No matter what digital files you save and organization method you use, have a backup plan in case of** 

**technology failure or a natural disaster. This may include using an external hard drive, the free Dropbox app or a service that automatically saves the documents to the Cloud, such as Backblaze.**

#### **4. COLOR-CODE FOLDERS AND FILES.**

**Color-coding is a popular organization method for many** *Family Tree Magazine* **readers, and you can take different approaches to this method. Many readers recommend using a different-colored folder for each surname. Anita Boynton says she color-codes each of her grandparents' lines using red, yellow, blue and green. For paper files, she uses colored folders, pens, highlighters and stickers to sort and mark items. In Microsoft Outlook, she color-codes tasks and contacts, so she knows which family line those items relate to.** 

**Kim Simpson groups each family in a hanging file folder, and then color-codes by family relationship: a blue folder for the husband, a red folder for the wife and a manila folder for each child. To take the color-coding a step further, you could do what April Barr does, and print your notes and records on** 

**coloured paper. For example, Barr uses purple for her father's side, so all the papers she prints—such as family group sheets—are printed on purple paper.**

**You can color-code digital files and folders to match your paper files, too: On a Mac, click on a folder in the finder window and then click the down arrow next to the gear icon. From the drop-down menu, select Label and the color you want to use. Repeat these steps for individual files.Windows PCs don't have folder color-coding built-in, but you can download a color-coding program such as Folder Colorizer or Folderico.**

#### **5. USE A NUMBERING SYSTEM.**

**A numbering system for relatives also can help keep you organized. Janice Kessler uses a combination of numbers and letters. "I labeled the oldest child in each family No. 1 with his or her spouse 1A. Children were listed in birth order beginning with No. 1a, 1b, 1c and so on. The next eldest sibling would be No. 2 and the spouse 2A, with children 2a, 2b and 2c," Kessler says.**

**Note that the spouses use uppercase letters, and the children use lowercase letters. Ahnentafel (German for "ancestor table") is a standard genealogical numbering system you can use to keep track of ancestors (those from whom you descend—parents, grandparents, etc.). For example, if you're No. 1 on an Ahnentafel chart, your father is No. 2 and your mother is No. 3. Your father's father is No. 4, and your father's mother is No. 5. As you might have figured out, fathers are even numbers, mothers odd. To find a father's number, double the child's number. Add one to the father's number to get the mother's number.**

**Many genealogy software programs will automatically calculate the Ahnentafel numbers for you and create Ahnentafel charts you can print. To keep track of sources, Howland Davis numbers all his sources chronologically. Davis puts the source number in the upper-right corner of each document he files. He then compiles the list of sources in a single binder. If Davis needs to confirm a source of a document he's working with, he can simply go to the source binder. For example, the 1910 US census may be source number 22. If Davis has a 1910 US census record for his grandfather and a separate record for his great-grandfather, both sources may be listed under number 22, but his grandfather may be listed as 22.i and his great-grandfather as 22. ii. The source citation will appear for each person.**

# **6. TAKE ADVANTAGE OF TECH TOOLS AND APPS.**

**Whether you need to track online searches and record discoveries, store and access reference materials, share files with family or track e-books you've downloaded, you can choose from tons of tech tools and apps. Consider these:**

**EVERNOTE:** *Family Tree Magazine* **editors and our readers love Evernote. This free web browser plug-in and mobile app helps you save and organize information you find online, as well as tag it so you can search for it and find it later. For the power user, Evernote also offers a paid premium version for \$45 per year, which includes more storage capacity and enhanced searching capabilities within PDFs, photos, and other documents. Another similar tool, OneNote, also is available—it's part of some Microsoft Office software packages.**

 **CALIBRE: To keep track of the nearly 500 local history, family genealogy and other e-books Carolyn Robinson has downloaded, she uses Calibre. "I like to use Calibre to organize all of these downloads, add tags for searching, etc.," Robinson says.**

**Calibre is free, opensource e-book management software. The program helps you sort and track books in your e-book library and convert e-book file formats. It also syncs to e-reader devices and supports most major e-book formats.**

**FLICKR: Finding a good method to organize and share digital or scanned images can be tricky. Melissa Hull uses Flickr for her photos. "I've scanned in all my parents' and grandparents' photos to Flickr.com. It only costs me about \$25 per year, and the photos are all safe if my house gets blown away by a tornado," she says.**

**Hull has created sets for each grandparent, aunt and uncle, and labels the photos with the ancestors' names and other pertinent information. She also shares them with family members by sending them a link to a group of photos the family member is interested in.**

**MICROSOFT EXCEL: Spreadsheets are every genealogist's friend. You can use Microsoft create research checklists, to-do lists (such as cemeteries to visit, microfilms Excel to to order, books to request through interlibrary loan) and contact lists for relatives and individuals you meet as you research.**

**Ruth Meyers suggests creating a spreadsheet or table for each ancestor and input the information you've learned about him or her. She recommends inputting a photo of the person from different stages of their life as well as a tombstone photo, so you have a snapshot of each ancestor's life in a single place.**

# **7. CREATE FILES FOR RESEARCH ON THE GO.**

**Accordion files are great for corralling your research papers when you're researching at a repository or visiting a cemetery. You can put surnames on the file's tabs to sort information you collect. Many readers also use index cards.**

**"I found it best to have a notecard for each person/couple. This way you can include birth and death dates, marriage dates and the children they had and dates," LeAnn Salwey says. "You can keep track of everyone and add cards as necessary." The back of the card is great for jotting down other details, such as source information.**

**Fillable forms are also great on-the-go resources. Having a form with pre-determined categories to fill in as you find family information helps keep you focused and ensures you have all the information from the record you need—such as dates, names, and the source citation information.**

# **8. ESTABLISH A WORKFLOW ROUTINE.**

**Maintaining an organization system may seem daunting, but if you regularly take short chunks of time to put papers in the right place or scan papers, it becomes second nature. Once you return from a library research session, take a few minutes to file paper copies, or scan them. If needed, set up an inbox in your office for items you need to act on (scan, label, number, etc.) and a "to file" box for papers and photos ready for you to put away. If filing or scanning doesn't fit in your schedule to do right away, consider Mark Bray's strategy: He scans new documents he finds once each month. If organizing tends to overwhelm you, Mary Ann Gauer recommends setting a timer and working until it rings. Another option, suggested by Janet Black, is to file one piece of paper each day. Do you have doubles of records? Shred or recycle the extra copies. Keep a checklist of what you have and don't have for each ancestor to avoid duplicating your research efforts.** 

# **9. DESIGNATE A WORKSPACE.**

**Having an organized workspace can help keep your genealogy files organized, too. Richard Stock types and prints a table of contents and then attaches it to the front of each of his file cabinets. If he adds something to the cabinet, he handwrites it on the list. A few times each year he'll update the list and print out a new copy.**

**If you're like many of us, your genealogy workspace may double as a guest bedroom, dining room or other room in your home. Instead of relegating your files to a closet or storage room, you can find creative ways to incorporate your files into your home's décor. For example, you could use antique tins, decorative hat boxes or pretty photo boxes to store letters, postcards and photos—just make sure they're archival quality containers.**

**"Add a small, adhesive label to the bottom of the box or tin with a brief description of its contents and your guests will be none-the-wiser of its true purpose," says Autumn Callahan. A decorative, framed family tree chart could hang on the wall as art. In addition, be sure your desk works for your research needs.**

**Sara Sowa recently got a new research desk and it's made a world of difference. "I love my new desk. It has room for my books and computers, lots of drawers and slots for large and small items, plus a file folder drawer," she says.**

**No matter what organization methods you choose, the best thing you can do is find one that'll work for you and start using the method right away—then stick with it. Future generations—and probably your spouse or housemate—will thank you.**

*From the September 2014 issue of Family Tree Magazine.*

**……………………………………………………………**

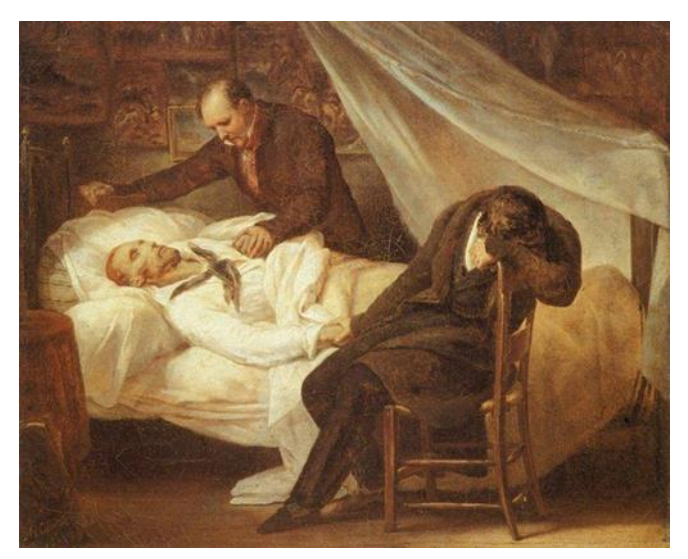

**CAUSES OF DEATH** *Indie van Lieshout*

**The causes of death of our ancestors is something we are all looking for, but rarely find. This has to do do with the fact that the causes of death are not recorded on the death certificate in Belgium and the Netherlands, unlike countries such as the United Kingdom and Germany.**

**However, there are sources to find out the cause of death of your Flemish or Dutch ancestors. We give you an extensive list of the most interesting sources.**

# **NEWSPAPER BANKS**

**A perfect source to learn more about how an ancestor died, for example due to a serious accident at work or a traffic accident. In the old newspapers that can be found in newspaper banks, you regularly find old newspaper articles about traffic accidents or accidents at the company, so you often get a clearer picture of what happened to your ancestor.**

# **POPULATION REGISTERS**

**Contrary to the Netherlands, Belgium has been obliged to register cause of death in the population register between 1866 and 1900, when someone had to be written out of the municipality for this reason. This note often came into the profession of unsubscribe from the municipality, sometimes you find cause of death there, sometimes only a number that represents cause of death. Unfortunately, this was strictly maintained in the past, not more recently. A perfect place where this was kept** 

**considerably is the city of Turnhout.**

# **CAUSES OF DEATH REGISTERS**

**Only in a few places in the Netherlands and Belgium, a register was established early in the nineteenth century in which the causes of death were registered. Two beautiful examples give the cities of Antwerp and Amsterdam. The registers of Amsterdam are already indexed and can be found via the website of the Amsterdam City Archive. The registers of the city of Antwerp, on the other hand, are currently the subject of research within the project SOS Antwerp.**

# **BURIAL REGISTRATIONS**

**Perhaps it's a slightly unexpected source, but the pastor wanted to regularly report the cause of death of one of his parishioners or churchgoers in the past. Often this happened before the civil stand was introduced, so between around 1600 and 1800. For example, a place where you see this a lot is the city of Roermond, causes of death were regularly registered in the cemetery. These are of course outdated disease names that we often don't know anymore.**

# **FOR THE PURPOSES OF STATISTICS**

**For the purpose of keeping up with the statistics, the causes of death were also maintained in Belgium and the Netherlands on loose notes or registers. In Belgium this was kept from around 1851, but only some municipalities kept them at the National Archive in Belgium. The question is whether there is more to find in the inventories of the municipal archives themselves.**

**In the Netherlands, these loose notes, here death notes or explanations regarding death, were only kept from 1865 These have been preserved a little better, especially in the provinces of North Brabant** 

**and Limburg you will find many, but also in other provinces. Sometimes they have been fully preserved from 1865 to 1957 (the year in which they stopped recording cause of death on these notes). If you are now interested and motivated to find the cause of death of your ancestors, we have compiled an overview for the Netherlands of all the interesting sources you can find in the archives of municipal councils, including the cause of death of our ancestors and relatives It is stated. Specifically, these are sources from the nineteenth and the first half of the twentieth century.**

**Since the archives of municipal councils are housed in many different archives, we thought it advisable to make a thorough overview of this now that there is much more enthusiasm to find out causes of death today. The sources in the overview relate to statements about death, in daily (archive) language also known as ′′ death notes established by law in 1865 and containing the cause of death until 1957 Here and there the overview also contains some other and sometimes even older sources. Download the overview directly on our site:**

**[http://www.nederlanden.be/bronnen-voor-doodsoorzaken-in.../](http://www.nederlanden.be/bronnen-voor-doodsoorzaken-in-nederland/?fbclid=IwAR3q_AEqPqaDkSFtr5TrAzgSpjXT9KYWTvnipY76X774ZRsBClz8nxX5tJY)**

 **·** *Translation – Karma Rowe via Google.*

**……………………………………………….**

# **· BOMBING OF NIJMEGEN**

*https://en.wikipedia.org/*

**The bombing of Nijmegen on 22 February 1944 was an opportunistic aerial bombing raid by the United States Army Air Forces on the city of Nijmegen in the Netherlands, then occupied by Nazi Germany. In terms of the number of victims, it was one of the largest bombardments of a Dutch city during World War II. Officially, nearly 800 people (almost all civilians) were killed by accident due to inaccurate bombing but, because people in hiding could not be counted, the actual death toll was probably higher. A large part of the historic city center was destroyed, including Saint Steven's Church. Saint Augustine's Church and Nijmegen railway station (the intended target) were heavily damaged as well.**

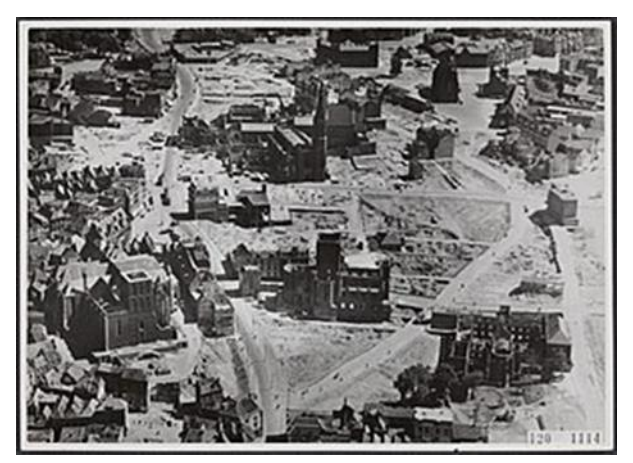

*Police photo from 1945: in the foreground, parts of the center mainly bombed in February '44; most buildings in the background were not destroyed until Operation Market Garden (September 1944). c. 800 civilian deaths*

**Because the Dutch government-in-exile in London, which was able to reestablish itself on the continent in early 1945 thanks to the U.S. Army and other Allies' military efforts, tried to avoid criticism against the countries it was relying on for its liberation and future security, it and local authorities largely remained silent on the unfortunate event for** 

**decades, leaving survivors with unaddressed grief and questions, and allowing wild conspiracy theories to thrive. Although officials long maintained it had been an "erroneous bombardment", as if Nijmegen was the wrong target, historical research has shown that the attack was intentional, but had been executed poorly.**

# **BACKGROUND**

**A planned raid on the city of Gotha was part of the so-called 'Big Week' (official name: Operation Argument), a series of Allied bombardments on German aircraft factories to weaken the Luftwaffe in preparation for D-Day (June 1944). On 20 and 21 February, the first bombings had been carried out. At the time, it was common within the Allied air forces to attack secondary targets if the primary target could not be reached. These secondary targets were called targets of opportunity. Because a bombing raid was risky and expensive (because of enemy fire and fuel), and the main target could** often not be hit, an opportunistic bombing attack could still deal an important blow to the enemy, thus

**turning the operation into a partial success, and providing some return for the costs and risks. The railway station area of Nijmegen was marked as such a target of opportunity, because the Allies knew that the Germans were using it for weapons transport. There was pressure on the flyers to bomb anything if possible because it was unsafe to land with unexpended bombs and, once the flyers had carried out 25 raids, they were given leave of absence.**

# **COURSE OF EVENTS**

#### *Gotha Mission Cancelled*

**At 9:20 in the morning of 22 February, 177 American B-24 Liberator bombers, escorted by dozens of P-38 Lightning, P-47 Thunderbolt and P-51 Mustang fighters, took off from RAF Bungay airbase** near the Suffolk village of Flixton. They flew in the direction of the German city of Gotha, where the **Gothaer Waggonfabrik aircraft factory was producing Messerschmitt fighters and other Luftwaffe planes. This required a four-hour flight over German territory, making it a highly dangerous mission.** If Gotha could not be reached, Eschwege was the next target, and if even that failed, the pilots had to **seek out a target of opportunity by themselves on the way back to their bases in Britain.**

**Because the clouds were unusually high, the aircraft had trouble gathering into formation, and quickly lost sight of each other. In consequence, a considerable number of bombers broke off their mission 15 minutes after take-off and returned. While still above the North Sea, the Americans were unexpectedly fired on by German fighters. When the group passed over Nijmegen at 12:14 , the air** raid siren was activated by watchman Van Os, and residents ran for their shelters until it was safe. **Shortly after, around 13:00 when the bombers had reached about 10 miles into Germany, they received a message from command that the raid was cancelled due to too heavy cloud formations above Gotha for an effective bombardment; the units were recalled. Because Eschwege was still far out of reach, looking for targets of opportunity on the way back was now recommended.**

#### *Airstrike*

It was an extremely difficult task to turn around hundreds of planes and stay in formation, leading to **a great deal of chaos and fragmenting the group into several squadrons who each sought their way back to Britain independently. Underway, they looked for targets of opportunity, and eventually the Dutch cities of Nijmegen, Arnhem, Deventer and Enschede were selected and attacked. The squadron flying to Nijmegen consisted of twelve Liberators of the 446th Bombardment Group, which were**

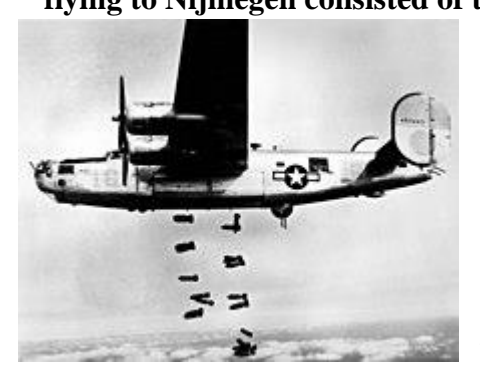

**joined by two detached Liberators of the 453rd Bombardment Group.**

*A similar B-24 Liberator bombing a German railyard in March 1945.*

**Beforehand, the flyers had been poorly informed about whether Nijmegen was a Dutch or a German city, whether Germanoccupied cities could or could not be bombed, and if so in what way, and they were negligent in finding out exactly which cities they were about to strike, partly due to miscommunication that can**

**be ascribed to technical problems such as a stuck radio operator's morse key.** Watchman Van Os had given the clear sign at 13:16. For reasons that are still unclear, he failed to **activate the air raid siren a second time immediately 14 of the aircraft returned in Nijmegen's** airspace, mere minutes after the clear sign had been given, causing citizens not to run for cover as quickly as possible in time on this occasion. Van Os stated afterwards that he did not ring the siren a **second time until he heard explosions coming from the city centre. At 13:28, 144 brisant bombs (each weighing 500 pounds) and 426 shrapnel shells (20 pounds apiece) were dropped. The actual target of opportunity, the train station area, was successfully hit. However, a considerable number of bombs fell on the city centre in residential areas, destroying homes, churches and other civil targets and killing hundreds of civilians. After the fact, official Allied sources claimed that the pilots thought they were still flying above Germany and had misidentified Nijmegen as the either the German city of**

**Kleve (Cleves) or Goch. Yet some flyers themselves stated just an hour after landing in England that they had bombed Nijmegen, and a navigator even reported this in the air moments after the raid.**

#### *Allied and German reactions*

**The Nazis reported that the Dutch government-in-exile in London had given permission for the airstrike on Nijmegen, and that it therefore was an intentional bombardment. They made passionate attempts to exploit the bombing for propaganda: in public places, posters were hung with texts such as 'With friends like these, who needs enemies?' and 'Anglo-American Terror'. The German-controlled newspapers also furiously rebuked the Allies and the Dutch government-in-exile, one remarking "The Anglo-American pirates of the sky have once again executed the orders of their Jewish-Capitalist leaders with extraordinarily positive results". It appears that the propaganda was ineffective: seven months later, the American ground troops were welcomed as heroes by the** 

**inhabitants. Internal sources of the occupying government's Department** 

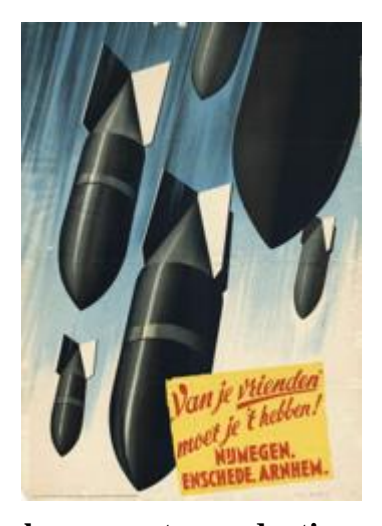

**for Popular Education and Arts even suggest the propaganda may have been counterproductive. On the day after the raid, the Allied air force launched an investigation: all air raids planned for that day were cancelled (also due to poor weather conditions), and all flyers and briefing officers involved were held on the base and questioned. The full scale of the disaster was not yet clear on 23 February, but American aerial photographs taken during the attack that Dutch naval commander Cornelis Moolenburgh managed to obtain via the Royal Air Force left no doubt that Nijmegen (and especially civilian targets in its centre), Arnhem and Enschede had been hit. Molenburgh informed Dutch ambassador Edgar Michiels van Verduynen, who confronted American ambassador Anthony Joseph Drexel Biddle, Jr. (until then ignorant of the events) on the matter in the presence of Dutch queen Wilhelmina. Biddle quickly informed U.S. President Roosevelt. American air force commander Henry H. Arnold was irritated when he discovered that the Dutch embassy had been informed earlier than he himself, and he henceforth denied Moolenburgh access to USAAF documents via the RAF (which Moolenburgh could however still obtain via secret service officer Kingman Douglass). The USAAF also refused to send out reconnaissance aircraft for taking photos assessing the exact damage in the three cities, whereupon the RAF offered and executed this task. Wilhelmina demanded and received a written statement on what had happened, although it is unclear what it said.**

**The American army command was relatively late in drawing lessons from the disorderly air raid, which had struck an ally's civilian population hard. Not until mid-May 1944, orders were given to seek out targets of opportunity at least 30 kilometres away from the Netherlands' border.**

#### *Post-war investigation*

**Allied and Dutch governmental officials have maintained for decades that the bombing was a complete mistake, and the flyers supposedly did not know that they had bombed Nijmegen. This led to great frustration amongst Nijmegen's populace, which struggled with questions that were left unanswered. Concerning the real causes and motives of the attack, wild rumours and unlikely conspiracy theories sprang up and circulated widely. Although they were implausible, and contradicted each other, they satisfied a strong desire for an explanation, any explanation, for the tragic events.**

#### *Brinkhuis (1984)*

**Finally, amateur historian Alfons Brinkhuis, who as a 10-year-old boy had experienced the bombing of Enschede on the same day, became the first person to conduct an elaborate investigation into the archives, and interviewed dozens of eyewitnesses. In the summer of 1984, he published his conclusions in De Fatale Aanval 22 februari 1944. Opzet of vergissing? De waarheid over de mysterieuze Amerikaanse bombardementen op Nijmegen, Arnhem, Enschede en Deventer ("***The Fatal Attack 22 February 1944. Intent or Error? The Truth About the Mysterious American Airstrikes on Nijmegen,* Arnhem, Enschede and Deventer"). In doing so, he broke a taboo, and many facts were brought out in

the open for the first time, although some of his research has been rendered obsolete by later findings. **Brinkhuis' seven conclusions were:**

**1. Hundreds of bombers were unable to gather due to the high cloud formations and had to cancel their mission prematurely.**

**2. Formation of the attack group was not completed before German fighters carried out an unexpected counterstrike above the North Sea.**

**3. Miscommunication occurred due to poor weather conditions, the American Mandrel radar jammer and especially the stuck morse key, preventing most aircraft from sending verifiable messages to the bases (vice versa was still possible, however).**

**4. Because of this miscommunication, some units received the recall sooner than others, and therefore had to choose targets of opportunity far outside the normal routes.**

**5. Because of the wind, planes were driven to the west without realizing it (the clouds prevented them from seeing which country they were flying over).**

**6. The Norden bombsights were set on Gotha as the target; there was no time to reprogram them, making precision bombing impossible.**

**7. Navigators always flew based on schedules; they were not trained to orientate themselves based on the landscape. This enabled flyers to get lost when missions were not going according to plan.** 

# *Rosendaal (2006–09)*

**In 2006, history docent Joost Rosendaal of Radboud University Nijmegen started a new study into the bombardment, which was eventually published in 2009 as Nijmegen '44. Verwoesting, verdriet en verwerking ("***Nijmegen '44: Destruction, Grief, and Consolation").* **In it, he classified the attack as an opportunistic bombing rather than an error. Rosendaal rejects the notion of an 'error' because the Americans were negligent in properly identifying which city to bomb. The Americans "intentionally**

**bombed a target of opportunity, which, however, had not been unambiguously identified." Rosendaal added that the death toll was further increased by several disastrous circumstances. The switchboard operator, who normally directed emergency services, was killed during the raid, and without her communications were slower. Many water pipes had been destroyed, making firefighting efforts much harder and more time-consuming. Dozens of people were still alive but stuck under the**

**rubble; many burnt to death when flames reached them before they could be extinguished.**

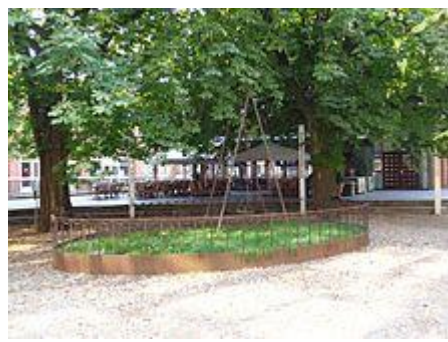

*Legacy*

*Monument 'De Schommel' at the Raadhuishof (2000) remembers the raid's civilian casualties.*

**The Allied bombing of Nijmegen claimed almost as many civilian casualties as the German bombing of Rotterdam at the start of the war, but nationally it is not given nearly as much attention. The population of Nijmegen was told not to express their emotions, because the bombardment had been carried out by an**

**allied nation. Furthermore, it was officially maintained that it was an 'erroneous bombardment' (vergissingsbombardement), and the fact that the railway station area was the intended target of opportunity, was covered up. Many survivors have always found the word 'error' rather painful, and**

**Roosendaal opined that term does not do justice to what has happened. The memory of the February bombardment overshadows that of the city's destructive liberation during Operation Market Garden in September 1944 and the five months succeeding it, in which Nijmegen was an oft-shelled frontline city. This caused hundreds more casualties, which may have been prevented had the city been evacuated. The deaths in Nijmegen - over two thousand - make up 7% of all civilian war casualties in the Netherlands, well above the national average relative to its population size. Furthermore, it was long unclear how to commemorate these 'pointless' victims; there were enough monuments for soldiers and members of the resistance, but not of civilian deaths, and they were never part of any official memorial services.**

In 1984, a memorial service was held for the first time, and at the 1994 Nijmegen Storytelling Festival **amidst great public interest, eyewitnesses and survivors were given the chance to speak after 50 years**

**of silence. Not until 2000, a monument was erected for the civilian casualties: 'De Schommel' (The Swing) at the Raadhuishof. Annual memorial gatherings held on 22 February were attended by an increasing number of people in the 2010s.**

**…………………………………………..**

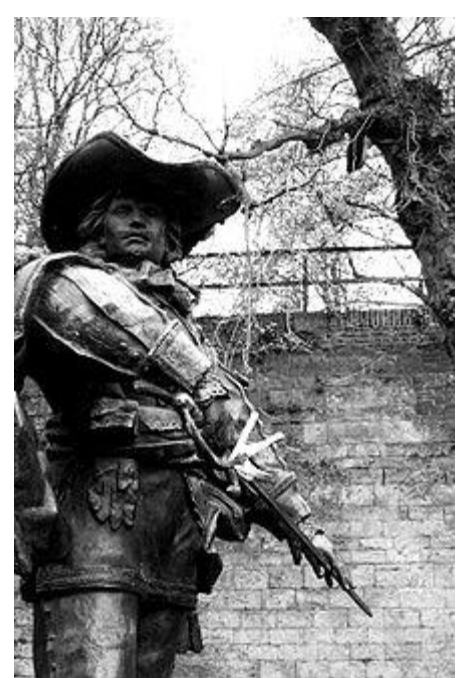

**DID YOU KNOW that one of The Three Musketeers died at the siege of Maastricht?**

*This statue of d'Artagnan is located at the place where he died.*

**CHARLES DE BATZ DE CASTELMORE D'ARTAGNAN Charles de Batz de Castelmore also known as d'Artagnan and later Count d'Artagnan (c. 1611 – 25 June 1673), was a French Musketeer who served Louis XIV as captain of the Musketeers of the Guard. He died at the Siege of Maastricht in the Franco-**

**Dutch War. A fictionalized account of his life by Gatien de Courtilz de Sandras formed the basis for the d'Artagnan Romances of Alexandre Dumas, père, most famously including The Three Musketeers (1844). The heavily fictionalized version of d'Artagnan featured in Dumas' works and their subsequent screen adaptations is now far more widely known than the real historical figure.**

**…………………………………………………..**

#### **HOW TO CREATE A BEAUTIFUL FAMILY HISTORY WEBSITE** *By David A. Fryxell*

**Millions of people share their family trees on popular genealogy websites. It's a great way to connect with cousins and fellow researchers, make data accessible on the go and contribute to the** 

> **world's genealogical knowledge. Putting trees on sites such**

**as Ancestry.com, MyHeritage or Tribal Pages is** 

**easy and inexpensive, too. But building a tree on someone else's genealogy website is like renting an apartment instead of owning a house. If you're like me, ultimately you want more control over your tree's home environment. (Not for nothing does my wife call me "Captain Control.") You want to be able to pick your own colors, layout, and fonts. You're not entirely satisfied with the site's wiring, so to speak: how its uploaded trees handle sources and notes or how well it works with your genealogy software. Maybe you want more room to entertain relatives with family stories and pictures, beyond the bare bones of pedigree charts. You might just want your family history to have its own address, like www.jonesfamilytree.com.**

**Taking control and building your own online family history site isn't as complicated as you might think. Here we'll walk through the construction process, step by step, and outline your options.**

# **1. GATHER YOUR MATERIAL**

**An old saying (well, as old as the web) goes, "Online, content is king." So, the first step in building your own family history site is to decide what content you want to put online and to get it ready for publishing.**

**For starters, that probably includes your family tree. If you're using a genealogy software program on your computer, you have lots of easy options for getting that content ready to go online. Programs** 

**such as Reunion and RootsMagic will output an entire website containing a clickable family tree. You can also generate text reports (such as family group sheets) in PDF form, as well as chart graphics. It's hard to beat the convenience of these ready-made tree sites, which quickly churn out scads of pages that would take days to code by hand even if you knew how. (My Fryxell family tree, output from Reunion, produced a whopping 3,305 individual files.)**

**When generating a site from your tree program, you need to consider the same issues as when exporting a GEDCOM file. Check the privacy options and decide how much you want to post about living relatives. Popular genealogy websites generally won't show others the birthdate you entered for your living cousin Sarah, but you'll have to be proactive about protecting that data when you publish your website. You'll also have to—or get to, if you're an aspiring Captain Control—make decisions about fonts, colors and backgrounds, to the extent your software enables you to customize its web output. If in doubt, keep your design clean and simple and minimize background distractions.**

**If a tree is all you want to put online, you can simply take the resulting folder of files and upload them to your chosen domain and host—decisions we'll cover in the next steps. My initial Fryxell and Dickinson (my mother's side) family sites were just that, using software called FTP to put the files on server space included with my Internet connection. (Don't count on that option—Comcast, a leading Internet provider, abruptly shut down customers' "personal web space" last fall.)**

#### **Add Content**

**But as long as you're building your own, customized family history site, you might want to go deeper with content. Family photos are ideal for sharing online, as are scanned or screen-captured source materials. In the early days of the internet, before broadband access, sites strove to keep image file sizes as small as possible to speed download times. The standard resolution of a computer screen, at 72 dots per inch (dpi), was the rule. Now, however, you can safely use bigger image files at 150 or 200 dpi, which may be the same resolution you use for the files on your computer.**

**If you've scanned family photos at 300 dpi (dots per inch), you can use imaging software such as Photoshop Elements to adjust that resolution, as well as the overall picture size. That framed wedding photo of Grandma and Grandpa might be 8×10 inches, but 4×5 inches is probably plenty for posting online. Don't worry too much about sizes at this stage, though, as you can usually scale images further in a web page creation program. Save your images as JPG files (.jpg) for maximum compatibility. Now also is the time to gather family stories and transcriptions of oral-history interviews. Any text program is fine for these, as you'll be copying and pasting them into whatever you use to create web pages. Be aware, however, that Microsoft Word is notorious for adding unwanted code when pasting from it. Use your web program's "paste as plain text" or "paste from Word" options to clean this up.**

#### **2. REGISTER YOUR DOMAIN**

**Next, you'll want to register a domain name, like familytreemagazine.com, that tells the Internet where you want to go. I've been snapping up domain names since the wild and wooly early days of the web. That's why, much to my cousins' consternation, I own fryxell.com. By now, however, much of this Internet real estate has already been grabbed, and you may find your preferred family domain taken. It might not even be in use, just snagged by some speculator hoping to someday sell bueller.com to the highest bidder. You might have to consider more genealogy-specific possibilities like buellerfamily.com, buellergenealogy.com, buellerfamilytree.com or buellerfamilyhistory.com. Or you can branch out from the most popular** *.com* **domains and try** *.org* **or** *.net* **(***.edu* **is supposed to be reserved for educational institutions) or newer choices such as** *.us***,** *.co***,** *.info***,** *.me***,. site or** *.website***.**

**How can you tell if a domain you want is taken? Simply typing it into your web browser and finding no such site is no guarantee; a domain could be owned but unused or "parked." Instead, you need to visit one of the Internet's "registrars," many of which also offer hosting services. Popular and frequently recommended registrars include:**

**• eNom**

- **• Gandi**
- **• GoDaddy**
- **• Hover**
- **• MyDomain**
- **• Name.com**
- **• Namecheap**

# **• Network Solutions**

**All are sanctioned by ICANN, the international organization that maintains the Internet's naming conventions. Other companies place a greater emphasis on hosting services but also offer domain registration. These include:**

- **• Bluehost**
- **• Dreamhost**
- **• Fat Cow**
- **• 1&1 Internet**

**Searching for a domain at any of these sites will quickly find all available dot-whatever permutations, as well as suggestions you might not have thought of. When you find your preferred domain, a few clicks and a credit card are all it takes to officially join the Internet. Each domain costs about \$8 to** 

**\$12 a year, depending on the registrar; some may offer a deal if you also sign up for hosting. Search a domain registration site for potential family history website domains and to purchase your favorite one.**

**Once you've registered your domain, you don't necessarily have to plunge into full-blown web publishing. Originally, I just placed my two family tree sites, output from RootsMagic and Reunion, in the free server space included with my internet service (ah, the good old days).**

**Depending on where you end up having your site hosted, the "real" web address (URL) may not be the easy domain name you registered. My original Comcast URL was something like** 

**my.xfinity.com/~dfryxell/uploads/fryxellfamily.htm. You can still use your domain name much like a** 

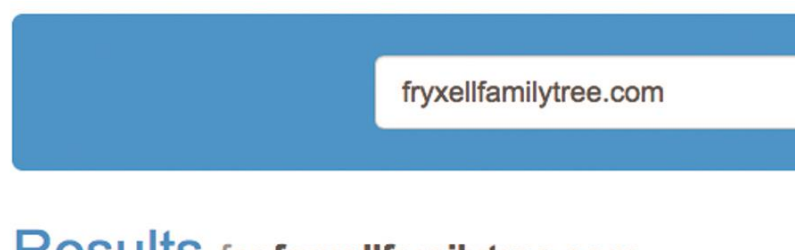

# **Results for fryxellfamilytree.com**

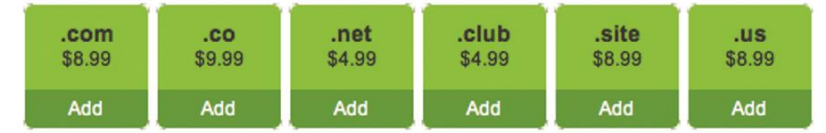

**forwarding address by entering it into the "pointers" field at your domain registrar. When I did this, users typing www.fryxellfamily.com were redirected to my actual URL, none the wiser. You'll learn more about these sites below, but you can use this same trick to send users to a family tree blog you create at Blogger or Tumblr or a family site at MyHeritage.**

*My search results for fryxellfamilytree.com* 

# **3. PICK YOUR PLATFORM AND/OR HOST**

**The aforementioned MyHeritage might be the perfect halfway house for you if you don't want to get too technical. Family tree plans range from free to \$119.40 a year. All you have to do is upload or input your data. MyHeritage then creates a family "site" for you, with areas for your tree, a timeline, family photos, family news and events. The service will also then begin to search for matches in other trees as well as in its record databases (separate subscription required to view records).**

**A little more ambitious alternative is to use a site such as Blogger, which is owned by Google. Blogger lets you create "posts" in which you can chronicle your genealogy adventures and share familyhistory facts. You can easily add photos and even videos. Incorporating an actual family tree is a little more challenging, however. You could link to your uploaded family tree hosted elsewhere and simply use your blog as the "front end" to your tree. Another option is to upload your tree to WikiTree, a** 

**free tree-sharing site, and then embed it in your Blogger site.**

**Hosting**

**For the most control over your site, however, you'll want to sign up for hosting. It costs just a few dollars a month and you can even find deals at 99 cents a month for the first year. You don't have to host your site at the same service where you registered it. Your hosting provider will tell you what to** 

**type in (generally in the Nameservers field) at your registrar to send users to the right place. Most hosting services also have some sort of free or inexpensive website creation software that functions online. Or you can download or buy a program for Windows or Mac that lets you build your site offline on your computer and then helps you upload the finished product. (For a basic family** 

**site, there's no need to invest in a professional program such as Dreamweaver.) I tried a bunch of such programs in my first attempt to upgrade my Fryxell family site. Frankly, they were cumbersome and lacked the all-important control I was looking for. Too many relied on templates that lacked customization options. Frustrated, I did what any smart father would do when confronted with a technological problem: I asked my daughter, Courtney Graziano. Fortunately, she builds websites and runs social media campaigns for a living as a director of digital strategy for a** 

**global consulting firm.**

**Web-publishing platforms**

**Courtney recommended WordPress, which I learned is the most widely used web-publishing platform, the choice of everyone from** *People* **magazine to the** *New York Times* **to PlayStation. Best of all, it's free. (A similar, arguably fancier alternative she also recommended is Squarespace.) It lets you set up a blog (much as with Blogger) or a website. Such a site will be hosted at WordPress and have a wordpress.com URL (though you can of course point to it from your own domain). Or you can download the WordPress tools to use at your own domain.**

**It's likely, though, that your hosting firm already has the WordPress package and you just need a few clicks to install it. Once I located the "WP" icon at my host, it walked me through the process, and I was done in minutes. (Note that to take full advantage of WordPress features, you'll also want to create a free account at the WordPress website. This is separate from your "admin" account for your own site.)**

Tip: If the URL of your website or blog isn't the same as the domain name you registered, enter the URL *with your domain registrar to create an easy "forwarding address."*

# **4. CREATE YOUR SITE**

**Once you've installed WordPress and logged in with the username and password you chose during setup, you'll find the bare bones of a ready-made site. Initially you'll be taken to your Dashboard, a kind of "home base" where you can add pages and control the look of your site. You'll want to make some basic design decisions before you start adding content—but don't worry, you can always change your mind later. (Almost magically, WordPress can reformat your entire site to reflect these changes.)**

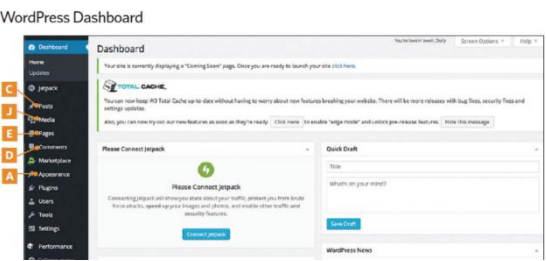

*The WordPress dashboard and menu.*

**First, you'll want to choose a "theme." This controls the basic layout of your pages, the fonts, and the overall appearance. Thousands of ready-made themes are available for WordPress, with costs ranging from free to customizable packages such as** 

**the \$60 Genesis (which is Courtney's go-to choice). If, like me, you still prefer the sound of "free," just click on Appearance (A), then Themes, to search for no-cost options. Among free themes, Courtney recommended "Twenty Eleven," one of the special themes WordPress issues annually (that one was from 2011). You can find tens of thousands more themes at the WordPress website and sites like ThemeForest.com (\$4 and up).**

**Customize the page header image, but make sure it's formatted to the correct size.**

**Next, you'll want to customize your page header (B). WordPress thoughtfully provided me with a lovely image of a pinecone, but I thought something more relevant to my family might be better. Since the image needs to be horizontal— 1,000 pixels wide by 288 tall—I rejected the thought of old family photos. (Grandma and Grandpa would have to be cropped to eyes and noses, or** 

**horribly squished.) I went instead with** 

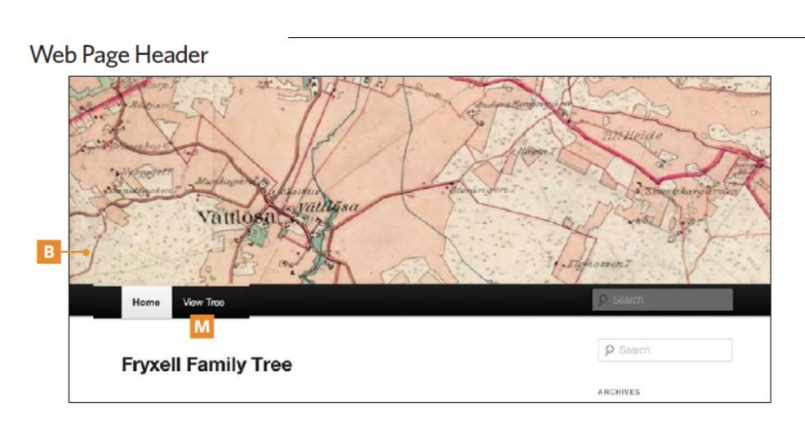

**an old map of my ancestors' original stomping grounds in Sweden. Choosing Appearance, then Header, then "Add New Image," I uploaded my file, cropped it slightly and applied to my pages. Make sure to click "Save & Publish" to keep your changes.**

**Also under Appearance, you can choose your site's colors and fonts, add a background image (think twice—this can make your text hard to read) and control whether your home page will be static or display your latest blog posts. I went with a static page, since for now I'm not posting blog entries or** 

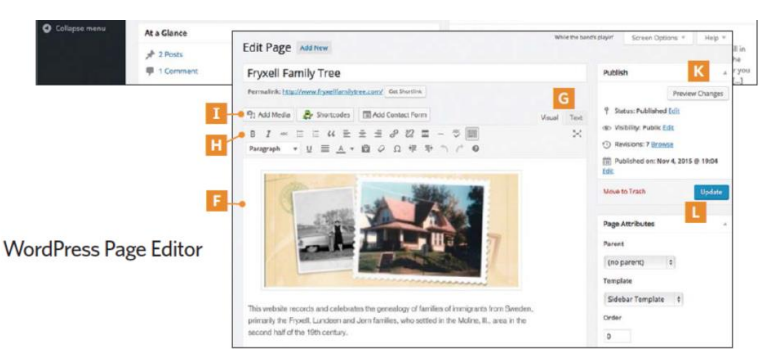

**inviting comments. Click Site Identity to change the name of your site as it appears on the page and add a tagline.** 

**The Layout option lets you choose where to put your main content relative to a sidebar of links or omit the sidebar. If you do opt for posts and/or comments, you can control them via** 

**the Posts (C) and Comments (D)** 

**options on your Dashboard. Create pages to add content such as articles and pictures to your site.**

**To start adding articles and pictures to your site, click on Pages (E) and choose an existing page to edit or add a new one. In the Page Editor that opens, text goes into the box (F). You can toggle between a Visual display as it will appear to viewers, or a Text view (which you'd also use to do any hand-coding of HTML, the system that tells web pages what to do—G). Format text in boldface or italics, or align it to either side or center it, by selecting text and clicking a button on the menu (H), much like in your favorite word processor.**

**To include an image, click Add Media (I) in the Page Editor, then upload your picture. To find and manage your uploaded images, click the Media button on your Dashboard (J).**

**If you want to see the results of your work, click Preview Changes in the Page Editor (K). Click the blue Update button to save your changes (L).**

# **5. ADD YOUR TREE**

**Combining the web-publishing power of WordPress and the output of your genealogy software turns out to be trickier than you might imagine. One option is to again turn to WikiTree. Instructions for embedding your tree in WordPress are at the address above in our discussion of Blogger. This approach uses a variant on an HTML tag called "iframe" that puts one site in a frame inside another. The same trick could be used to embed a YouTube video in your WordPress page. You can also add plugins for a family tree to your WordPress site. If you have a large tree, you won't want to bother with anything that requires re-entering data. A plugin called RootsPersona can import GEDCOM files exported from genealogy software, but note it has not been tested with the latest three major releases of WordPress.**

**For now, though, I decided simple is best and adapted my original approach of just uploading my earlier site created by Reunion. I added a link to the Reunion site from the menu of my WordPress site, so users could jump from my family history text and old photos to the actual tree. WordPress** 

**automatically generates menu links for top-level pages on your WordPress site, but I had to add this external link to my Reunion site manually.**

**To do this, I went to Appearance, then Menus, and pasted my external URL under Custom Links, along with the link text "View Tree." I opted to have the link open in a new tab, so visitors could easily navigate back to the main site. (To enable this option, go under Screen Options, look under Show Advanced Menu Properties and check Link Target.) The result is that a new clickable option, View Tree, appears next to my Home page link (M).**

#### **6. SHARE WITH THE WORLD**

**Depending on your hosting provider, your WordPress site may be "live" as soon as you start working on it. Some providers post a "Coming Soon" page and let you choose when you're ready to launch. To make sure your site can't be seen while "under construction," use the Coming Soon plug-in. Once you're "live," click the Publish button to make subsequent updates and additions to your site viewable.**

**Finally, it's time to let your family members and fellow researchers know about your site. Spread the word via email, Twitter and on your Facebook page. Ask other family who have pages, genealogy or otherwise, to link to your site. If your surname is the subject of message boards** 

**at [Rootsweb](http://boards.ancestry.com/) or [Genforum,](http://www.genealogy.com/forum) post a link to your site there.**

**Before you know it, too, your site will start showing up in search engines like Google or Bing. To speed up how rapidly Google's bots scan your site, add the Google XHML Sitemaps plug-in. Registering for Google Analytics lets you keep track of visitors to your site.**

**That's all there is to it. Your family history is now online at its custom-built "home sweet home" online.**

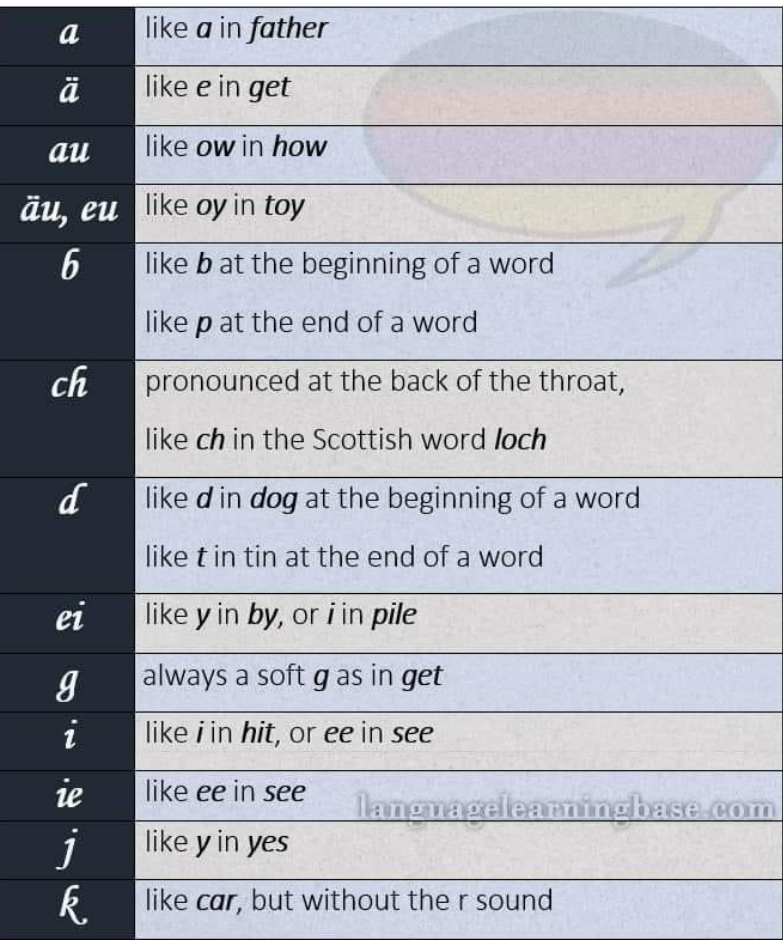

**………………………………**

**WHEN STUDYING THESE PRONOUNCIATIONS YOU CAN SEE HOW ENGLISH SPEAKERS MAY SPELL A GERMAN TOWN OR NAME DIFFERENTLY BECAUSE OF HOW THEY HEAR IT**

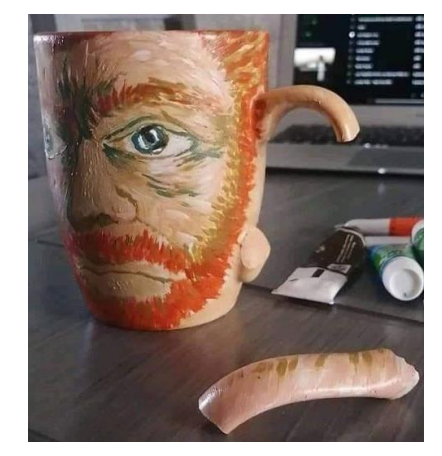

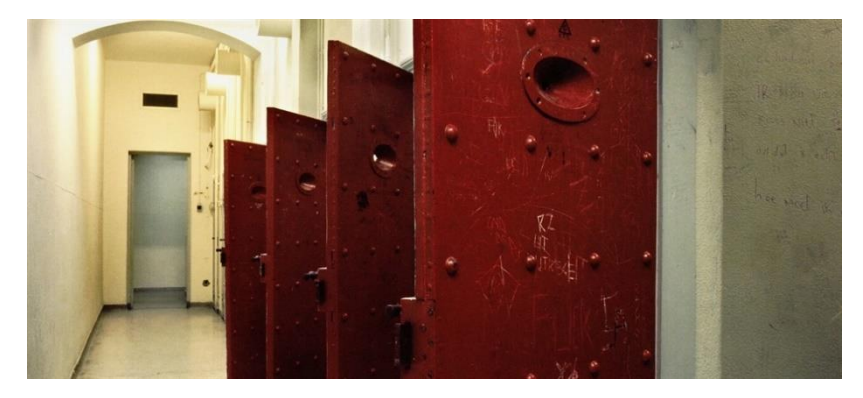

# **PALACE FOR ORPHANS, CRIMINALS AND WEALTHY TOURISTS**

**The former Palace of Justice on the Prinsengracht in Amsterdam is currently being converted into a luxury hotel.**

**The place where wealthy tourists will soon stay was for centuries the domain** 

**of poor orphans and serious criminals. Notorious court cases took place in the building. The first stone of the colossal building Prinsengracht 432-436 was laid in 1663. The design was by city architect Daniël Stalpaert, who is also jointly responsible for the Palace on the Dam. The destination of this new building: an orphanage for the poorest children.**

**This Chaplain's orphanage can accommodate 800 children, but in 1680 there were already 1,300. The** 

**little ones stay in the Children's Home, the older boys and girls live separately in the Grootkinderhuis. The three of the children sleep in one bed in a gigantic dormitory. They receive education in the home, and from the age of 15 everyone must work outside the home. On Sundays, the children are allowed to play outside, and they wander through the city, recognizable by their striking orphan uniform.**

*Even in the 20th century, Amsterdam orphans were recognizable by their clothing. Each orphanage had its own uniform, these are children of the Burger Weeshuis, Stationsplein 1915.*

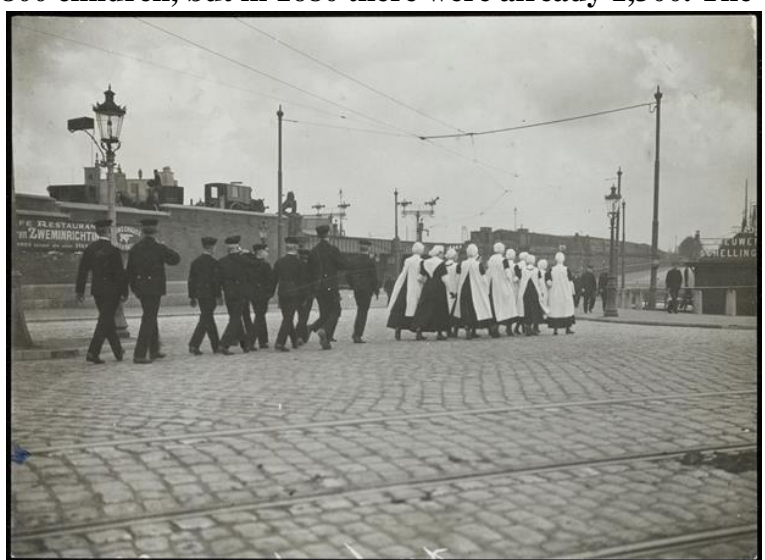

#### **MARIA SECREET**

**Foundlings are also regularly left in front of the home. Amsterdam in the 17th century was still not overly concerned with birth control, so it often happens that families unintentionally get out of hand in terms of size. The Alms' Orphanage offers a solution. The children are often left on the doorstep of the home or in the middle of the city, sometimes with a desperate note from the mother but sometimes without any information. The regents of the home will then devise both a first and last name for the poor foundling. Often the location is used for this: Van der Trap, or Poort. The foundling found in a public toilet had double bad luck: she had to go through life as Maria Secreet.**

**Most foundling babies do not survive their first year of Chaplaincy. When they are left behind, they are often already undernourished and neglected, the harsh Amsterdam life of the 17th century does the rest. But even after that, the chance of surviving the orphanage is remarkably small: of the 352 children registered in 1792, only 62 were still alive in 1814.**

**Around 1800 about 2500 children stay in the overcrowded home under appalling conditions. In 1817 769 children were foundling in Amsterdam. There are days when as many as 10 foundlings are found** 

**on the sidewalks of the Chaplain orphanage. In 1820, the physician Christianus Nieuwenhuys describes in his book '** *Proeve eener Geneeskundige Location* **Description** *of the city of Amsterdam***'what he finds in the home:' Almost all children are too small in shape, have not reached full maturity and have a weakened stomach. They are pale in color, suffer from skin diseases and headaches. Three to five children sleep in a crib, the rooms are not properly ventilated and there are too many children in one room. The food is too heavy and there is too little, with the result that people eat greedily to get** 

**From 1822, the number of children in the home fell drastically, especially because many orphans were sent to villages outside Amsterdam to recuperate. In 1825, the Alms' House closed its doors to start a new life as a Palace of Justice after a major renovation.**

#### **HIGH PROFILE LAWSUITS**

**When the Amsterdam Court of Appeal moved into the building at 432 Prinsengracht in 1836, little remains of the old orphanage. City architect Jan De Greef has provided the building with a completely new facade and, in addition to the court, the site also houses the city library and a garrison** 

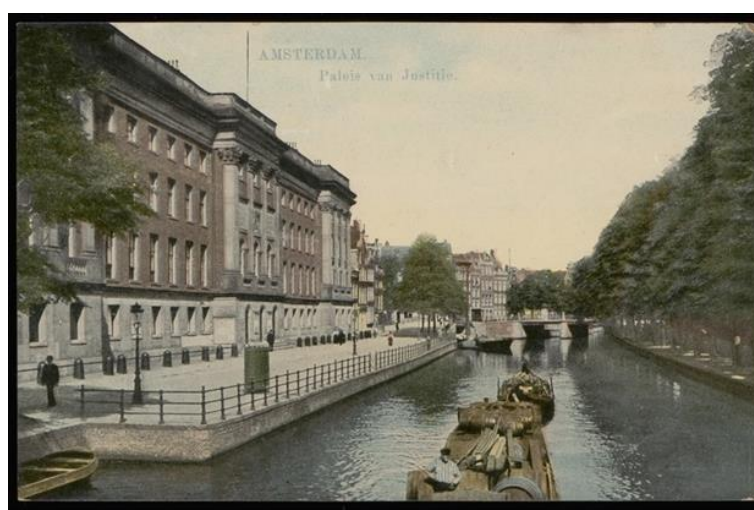

**hospital. The renovation takes a long time and suffers from many setbacks. To make matters worse, Jan de Greef suddenly dies at the age of 50 a year before the end of the project.**

*The former Almoezeniers' orphanage, completely renovated and with a new facade as Palace of Justice, postcard from 1920.*

# **SKINNY JOSJE**

**The building has been the scene of many high-profile lawsuits. For example, in 1959 Joop Scheide is on trial for the murder of** 

**his wife Grim Josje, who works as a prostitute in the ramparts. Skinny Josje is just one of the many victims who fall in the Red-Light District around this time. In 10 years, 12 prostitutes are murdered in the center of Amsterdam.**

*Palace of Justice Prinsengracht 432-436, interior of the court, 1930.*

**Josje was found dead on Sunday morning 11 August 1957 in her room at 83 Oudezijds Voorburgwal. She was strangled. A bucket of water has been poured over her head and her dentures are on a chair. The court calls on residents of the Red-Light District as witnesses, they tell during the trial about the fierce life in the red-light district. Every day the** 

**sessions attract more journalists. They fill the newspapers with bizarre details about Amsterdam penose with names such as Haring Arie, Manke Miep or Dikke Ab. While the Red-Light District was previously a relatively unknown concept, after the murder of Grim Josje it is over for good. To everyone's surprise Joop Scheide is acquitted. He died in 1982 at the age of 64. The murder of Grim** 

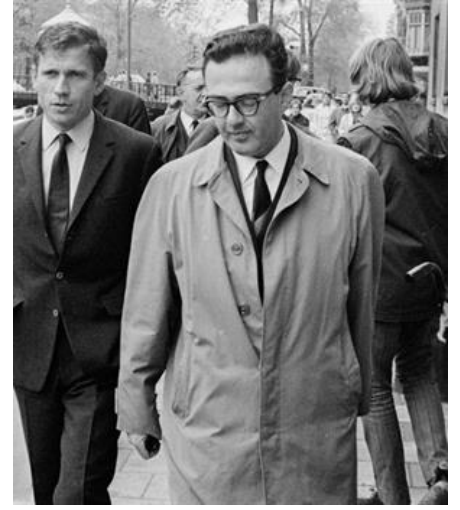

**Josje remains unsolved.**

# **DONKEY TRIAL**

**A controversial case that is still topical today: The Donkey Trial against writer Gerard Reve. Reve is charged with blasphemy in 1966 because in one of his books he describes making love to God** 

**in the guise of a donkey. The passage is causing so much controversy that questions are even being asked in the House of Representatives. In a fiery plea in court, Reve, a self-professing Catholic, defends freedom of speech and his own concept of** 

**God. Reve is acquitted and the case is a milestone in the progressive secularization of the Netherlands.**

*Gerard Reve at the Palace of Justice for the donkey trial, 20 October 1966. In the background the Leidsestraat.*

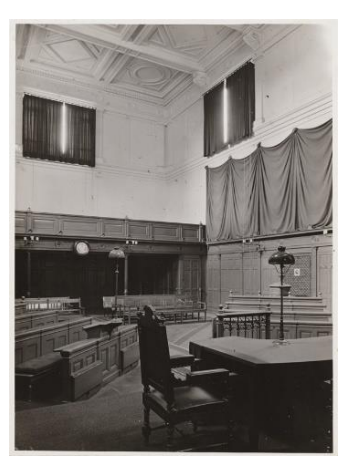

# **DONALD DUCK**

**In March 1975 Gerard Spruit is on trial in the Palace of Justice. He is married with two children and lives with his family in Osdorp. Gerard earns his living as a magazine salesman; He visits door to door with Donald Duck magazines. Gerard is also a murderous paedophile who likes little boys. For years** 

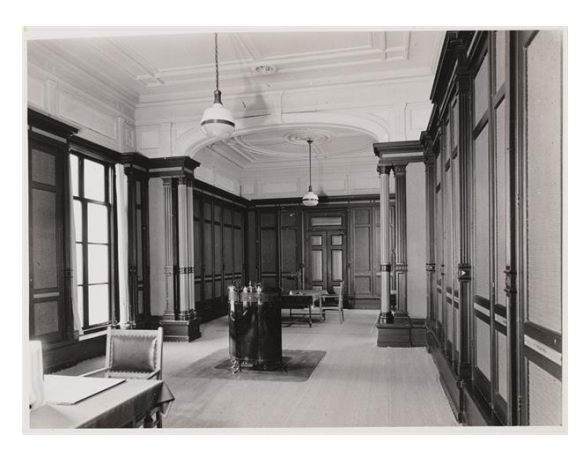

*.*

**he led a double life until he fell through the basket in the mid-1970s. He is arrested in connection with two child murders.**

**During the trial, Spruit confessed to having had hundreds of relationships with children. In keeping with the spirit of the 1970s, Spruit's counsel defends him with the words: 'This man is a wreck, he must be helped. He is a tragic, pathetic figure, who was not accepted by society as he was. Nothing was done to help him. ' Spruit was sentenced** 

**to 20 years in prison and committed suicide in 1989.**

*Interior Palace of Justice, 1930*

*The same place in 2003.*

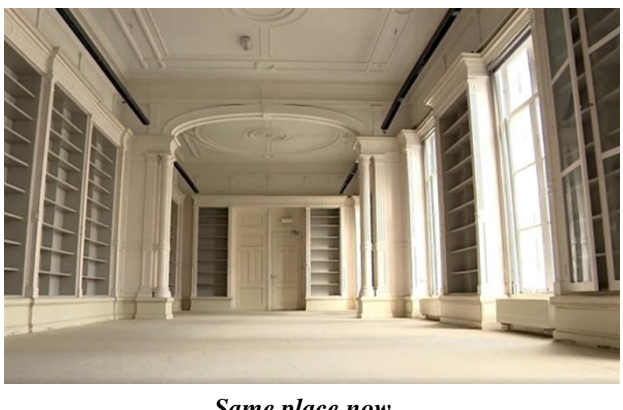

*Same place now.*

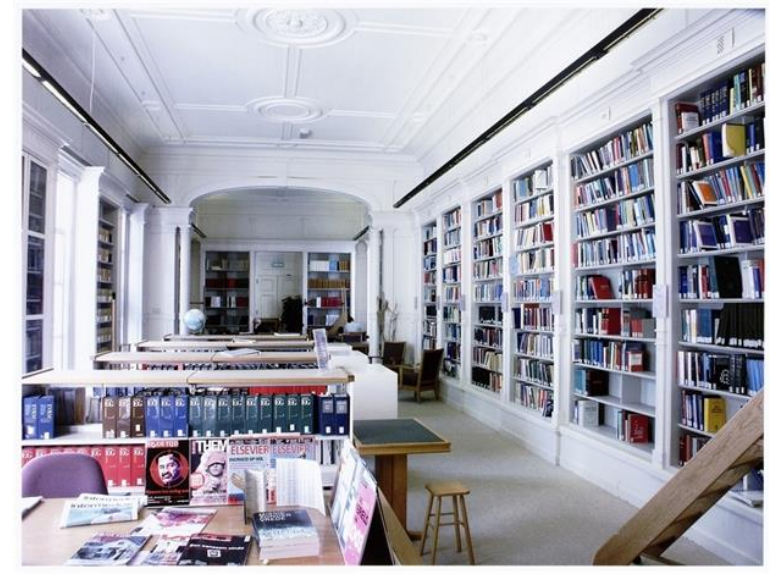

# **HOTEL**

**During the last century it has become increasingly clear that the old building no longer meets modern requirements. Security in major court cases is a particular problem. In 1990, part of the Ministry of Justice moved to Parnassusweg, in 2013 the rest will follow to the new Palace of Justice on the IJdok.**

**The vacant building was sold for 61.3 million euros in 2015. It is currently being converted into an ultra-luxurious 5-star hotel. The hotel will mainly target Indian tourists. Where Maria Secreet had to share her bed with 2 other orphan girls, the wealthy tourist will soon be sleeping at his most comfortable.**

> *https://www.amsterdam.nl/nieuws/achtergrond/paleis-criminelen-toeristen* **…………………………………….**

**I wish I had realized that Family History is a perishable commodity. It disappears with time, as memories fade, and as loved ones pass on. I wish I had known that the most important aspect of Family History is preserving a record of the present for the future.**

 **Guy Black**

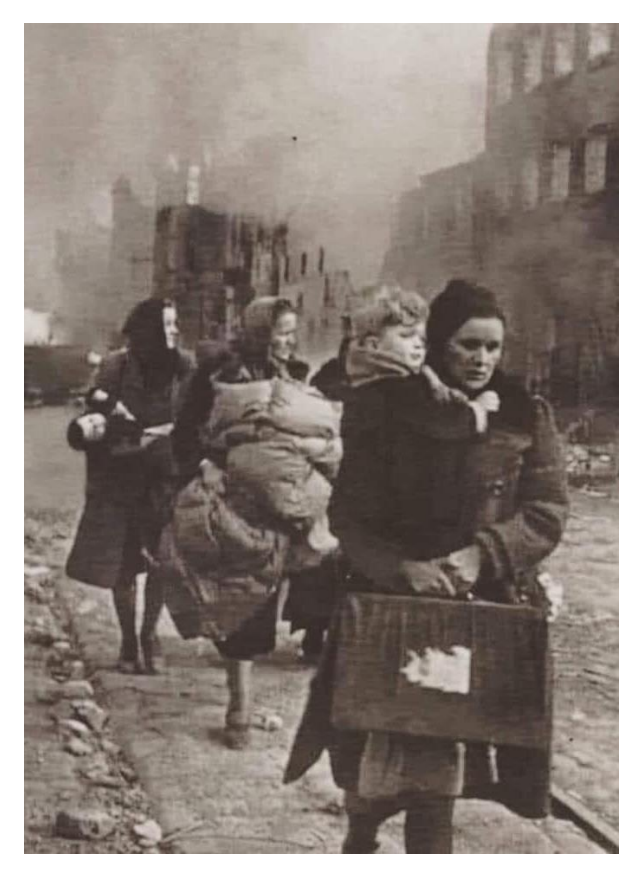

# **JUST IMAGINE YOU WERE BORN IN 1900**

**When you're 14 years old, World War I starts and ends when you're 18 years old with a balance of 22 million dead.**

**Soon afterwards, 50 million people were killed by a global pandemic, the Spanish flu. You come out alive and unharmed, you are 20 years old.**

**Then at the age of 29 you survive the global economic crisis that started with the collapse of the New York Stock Exchange, which caused inflation, unemployment, and hunger.**

**At the age of 33 the Nazis came to power. You're 39 when World War II starts and ends when you're 45 During the Holocaust, 6 million Jews die. In total there will be more than 60 million deaths. When you're 52 years old, the Korean war starts. When you're 64, the war in Vietnam starts and ends when you're 75.**

**A child born in 1985 thinks his grandparents have no idea how difficult life is, but they survived several wars and disasters.**

**Child born in 1995 and now 25 thinks it's the end of the world when his Amazon package takes more than three** 

**days to arrive or when he doesn't get more than 15 ′′ likes ′′ for his published photo on Facebook or Instagram...**

**In 2020 many of us live comfortably, have access to multiple sources of entertainment at home and can peacefully survive a new pandemic with government support.**

**But people complain because they must stay home for a few weeks. Yet they have electricity, telephone, food, hot water, and a roof over their heads.**

**None of this ever existed. But humanity survived far more serious circumstances and never lost its zest for life.**

**And we've been complaining for days because we have to wear masks to enter supermarkets, to shop, to take public transportation...**

**Might be time to be less selfish, not complain and whine anymore.** *′′ Unknown author ′′*

*………………………………………………….*

# **7 FAMILY HISTORY ACTIVITIES FOR WHEN YOU CAN'T FOCUS**

*By Amy Johnson Crow*

**Genealogy is something that countless people find enjoyable and rewarding. In this time of crisis, it's natural to turn to it… but many of us have found ourselves unable to concentrate. Fortunately, that doesn't mean we can't do something. Here are 7 family history activities that we can do, even when we can't focus.**

**It can feel frustrating, even discouraging, to have time on your hands but an inability to focus on research. After all, haven't many of us joked, "Oh if only I had all day where I could sit at home and work on my genealogy…" Many of us now have that** 

**time, due to stay-at-home orders, but it certainly isn't what we envisioned. But even though we might** 

**not be able to concentrate to do some in-depth research, we can still do meaningful and enjoyable family history activities.**

#### **1. LABEL SOME PHOTOGRAPHS**

**You know you need to do this (or maybe I'm just projecting). Grab a handful of photos and a soft pencil or archivally safe pen and label the back of the photo with the who-what-when-where-and-why. Record as much as you know about that image. Not only is this incredibly important in our family history, but it's a fun activity, too!**

# **2. SCAN SOME PHOTOGRAPHS AND DOCUMENTS**

**Now that you have some photos labeled, get out the scanner, camera, or your smartphone, and make a digital copy. I have a stack of letters that my grandfather wrote to my grandmother while they were courting. Now would be the perfect time for me to digitize those.**

#### **3. SHARE WITH FAMILY**

**Social distancing doesn't mean no communication. Share some of those photos and documents with your family via email, Facebook, or even text. Not only does it get a copy of that image in another place (following the "Lots of Copies Keep Stuff Safe" principle), but it can also spark dialogue… which brings us to our next activity…**

#### **4. INTERVIEW FAMILY MEMBERS AND SHARE STORIES**

**Humans are built for stories, and those stories are even more important in times of distress. Photos are a great way to spark conversation. They don't even have to be old photos of our ancestors. Photos of family reunions or holidays can be a great starting point for sharing stories. Remember: We are all a part of our own family histories. We need to get our stories out there, too!**

#### **5. JOURNAL YOUR EXPERIENCE DURING THE PANDEMIC**

**I'll be honest — I hoard notebooks and journals. I don't necessarily write in all of the ones that I buy, but I have quite a collection. Since things started getting crazy a few weeks ago, I started a journal to record my experience. It serves two purposes. If it's ever discovered by a descendant years from now, they'll have an idea of what this time was like. But it's also been cathartic to write in it. I've had trouble in the past keeping going with a journal, but I've been consistent this time. Two things that have helped me: I don't force myself to write every day (which, ironically, has made me feel freer to write almost every day!) and I don't feel the need to follow a set format. Some days are pages long, while other days are only a couple of sentences. I write down my experiences, my observations, and my feelings. As I said, it has been quite cathartic.**

# **6. INDEX RECORDS FOR FAMILYSEARCH**

**Did you know that many of the records that you use on FamilySearch were indexed by volunteers people just like you and me. You can help right from home! FamilySearch has indexing projects for record sets around the world. (In fact, they're always looking for people who can read languages other than English. But don't worry, there are plenty of English-language records that you can work on, too.) You can find tutorials and get started on the FamilySearch Indexing website.**

**The batches are small, so you can make progress right away. I've been an indexer for quite some time. You might be amazed at how enjoyable it is!**

#### **7. USE THE** *WANDER* **METHOD**

**What about when we really want to research? How can we stay focused then? We genealogists sometimes joke about falling into rabbit holes in our research. Somehow, we find ourselves researching our 3rd-cousin's grandfather's next-door-neighbour's son-in-law. How did we get there?!**

**When we want to do research, it's always a good idea to be focused, and that's especially true when our ability to concentrate is at a premium. Having a good research method is key.**

**The WANDER Method is a way of viewing the research process to help keep you focused and on track. The steps are:**

- **W – What do you want to find?**
- **A – Analyze what you already have.**
- **N – Note what is missing.**
- **D – Discover new records.**
- **E – Evaluate everything**
- **R – Repeat as necessary**

**That first step – what do you want to find — by itself can help you stay focused.** 

**This is a confusing, stressful time we're in. Fortunately, there are still things we can do to stay engaged with the family history that we love.**

**………………………………………………………..**

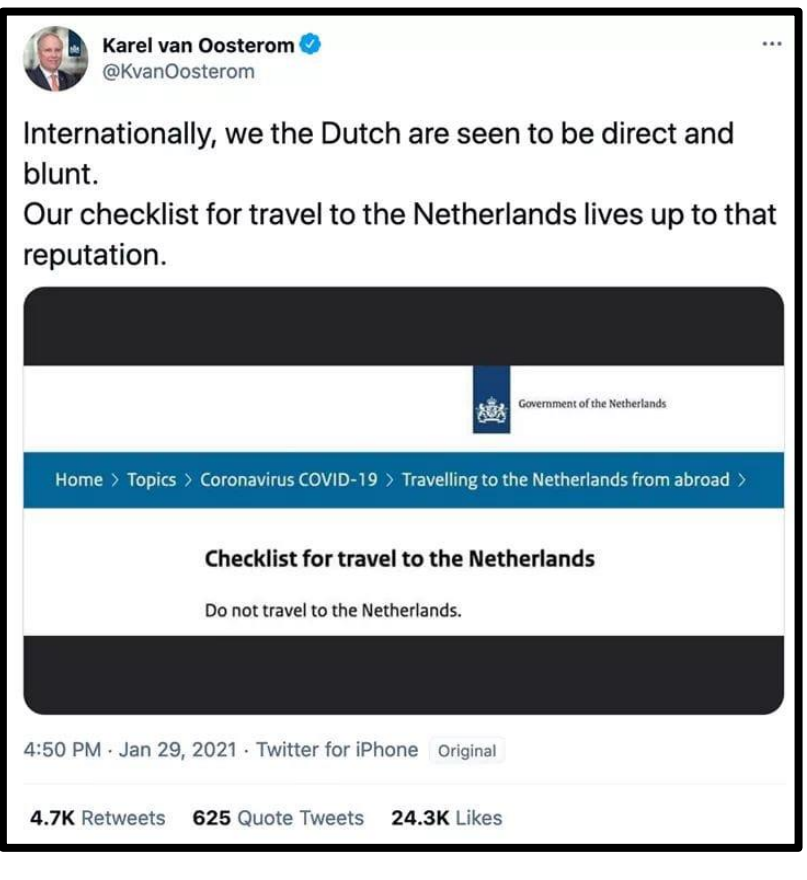

My ancestors navigated the ocean using the stars & Im over here missing my exits w/ a GPS

**……………………………………………………..**

# **SIBLING REVELRY**

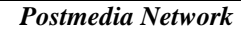

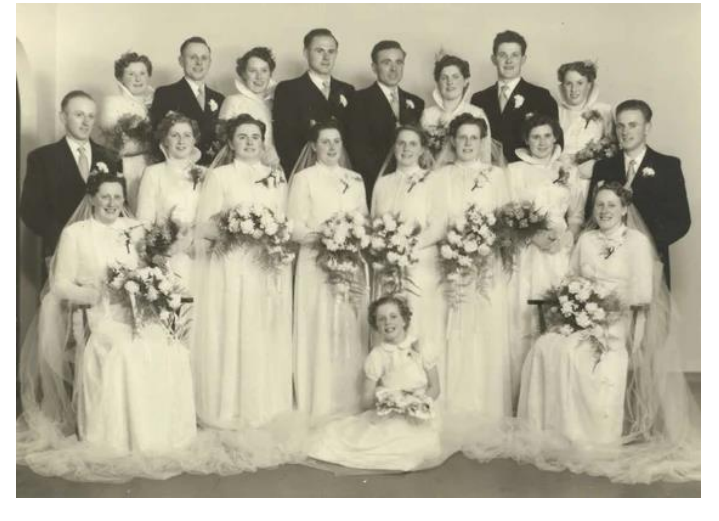

*Fifty years ago, Dutch newsreels recorded the marriages of 11 siblings from two families and a friend in a single ceremony. Twenty-five years ago, the six couples celebrated their silver wedding anniversaries at St. Patrick's Church and Community arena in Lucan. Yesterday, the Dutch Dozen struck gold together again in St. Petrus Banden Church in Oisterwijk, The Netherlands, where it all began. Story written by Joke Knoop of Brabants Dagblad a publication in the Neterlands on Feb. 28, 2004*

It was an unusual request. The eldest bride-to-be, Jo de Kort, asked her priest if she and her five **siblings could marry their beaus on the same day.**

**That five of their partners were also siblings made it even more special.**

**Not only was priest Van Kemenade quick to give his blessing, but the area's bishop also attended the ceremony. According to Jo de Kort, Bishop Mutsaers reassured her mother the weddings deserved his attention. "If Jesus can come to Canaan for one wedding, I can't skip this six-fold wedding," he said. He wasn't the only one who could not resist.**

**Dutch newsreels of the event on Feb. 23, 1954, show the St. Petrus Banden church and square in Oisterwijk overflowing with onlookers.**

**People climbed trees for a better view. Schools and factories were closed.**

**Police controlled the crowd of thousands and cleared a path for the photographer. Everyone wanted to see the six de Korts from Heukelom and the five Bertens from Enschot, plus John Van Haaren from Udenhout, parade down the aisle.**

**Well-wishers crammed the community for three days of wedding celebrations, which included 200 family members invited for an evening meal.**

**Hundreds more went through a reception line at a huge tent set up on the de Kort farm for the festivities, since there wasn't a hall big enough for the crowd.**

**The next day, the bridal parties dressed up again for a series of traditional skits and songs by friends and neighbours.**

**On the third day, the married couples were visited by cousins for an afternoon celebration. The three families split the cost of the festivities.**

**\* \* \***

**The pairs had been dating for some time. Piet Bertens and Jo de Kort had been going together for a decade. The Bertens and de Korts had long been friends, frequently visiting between farms. With less social activity 50 years ago, it was not unusual for romance to blossom close to home.**

**Rieka de Kort of London was the last sibling to start dating a Bertens.**

**"My parents were not too impressed. Our mom asked if there were no other good guys. I said that if Jo and Piet were good for each other, we could be, too."**

**Only Lucy de Kort found her husband elsewhere. But John Van Haaren was also a friend of her brothers. Lucy says her non-Bertens choice –that family still includes one bachelor– has raised a few eyebrows over the years. She also recalls other people predicting the double-family dating would not last.**

**\* \* \***

**According to Rieka's daughter, Judy Ann Sadler of London, the credit for the all-in-the family wedding seems to be shared among the couples. "They all have a slightly different take on it," she** 

**says.**

**Jo believes it was her idea the couples marry in one ceremony. She recalls they were eager to wed, noting pre-marital sex wasn't an option in those days.**

**It certainly was Jo, then 31, who co-ordinated plans for the big day, down to identical white bridal gowns, veils, corsages, and bouquets. "The eldest made the decisions. We younger ones just went along with it. Our dresses were a bit rigid, with extremely high collars. They had to be simple, because the seamstress had to get all of them ready on time," Rieka says. Even getting married in white was unusual in those days. Most area girls got married in black because** 

**weddings were very formal. Anne Bertens and Annie de Kort still have their gowns. "The dress is yellow and old, just as we are," Annie said.**

**While the desire to marry grew over the years, the decision to book the church came much more quickly.**

**Within a week of the return of Frank Bertens and friend John Van Haaren to the Netherlands from Canada in December 1953, four couples had agreed to a plan to marry and emigrate to Canada. More than a year working at a Grand Bend vegetable farm owned by a former Dutch neighbour and at a series of farm jobs had convinced the friends emigration was a great opportunity. They returned keen to marry their Dutch girlfriends and return in time for the Canadian planting season. The timing was restricted by a ban on weddings during Lent, so the Bertens-de Kort-Van Haaren extravaganza squeaked in before Ash Wednesday, planned in less than three months. Within a month of the wedding, Adrian de Kort and Anne Bertens, Gerry Bertens and Annie de Kort, John Van Haaren and Lucy de Kort, and Frank Bertens and Rieka de Kort departed for Canada. The other two couples, Piet Bertens and Jo de Kort, and Jos Bertens and Tiny de Kort, remained in the Netherlands to farm.**

**It was a blow for the de Kort parents. Six of their 11 children left home the same day. The youngest sister, nicknamed Zus, wrote to Canada that the atmosphere after her siblings left reminded her of a funeral home. In those days, emigration often meant you would never see each other again. But, just three years later, the Bertens's father, Janus, who had nine children, visited Canada for three months, spending much of that time with his three sons in London and Lambeth. He said then he should have emigrated himself. In 1959, the de Kort parents, who had 11 children in all, made the journey to Canada, where they were reassured their children were doing fine.**

**Much has happened to the Dutch dozen since the official wedding photograph 50 years ago of six pairs of similar-suited brides and grooms. But what remains in their modern-day portraits is an expression of confidence.**

**They have done well. Their children are settled. They are not people of big words. Their hands tell of the hard work in Canada and Enschot, where the population has increased from about 3,000 in 1954** 

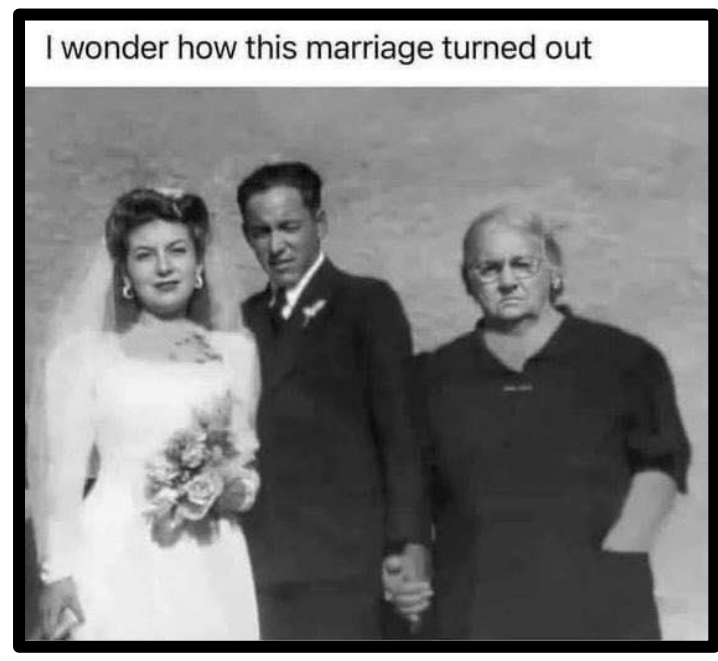

**to about 10,000. The busy life of a big family gave them no time to brood — grit your teeth, get rid of the tears and go on was what they did. The 6,000 kilometres between them was not an obstacle to being close. "We are so close, because we are a double family," Jos Bertens says. In the early days, the Canadians got together** 

**almost every Sunday to play games. Letters flew from country to country. Then they phoned. Now e-mail can keep the many cousins in touch.**

**The extended family remains very much just that — connected.**

*Read more - https://lfpress.com/news/local-news/lfparchives-sibling-revelry.*

*See the video. https://www.youtube.com/watch?v=oUI7S2AJ7C4*

# **THIS IS THE FASTEST WAY TO SCAN YOUR OLD PHOTOS, PERIOD**

*From Family History Daily*

**Do you have boxes upon boxes and albums upon albums of old photos sitting somewhere at home? Whether they are prominently placed on a living room shelf, or tucked away and collecting dust in storage, it's time to get those treasures digitized. And we're here to make it easy.**

**Photomyne's revolutionary scanning app, Photo Scan (which has been popular with Family History Daily readers for years), makes the job of scanning photos quicker and easier than ever.**

# **The unique app:**

- **• auto detects and perfectly aligns photos for scanning**
- **• can scan multiple photos at once and auto separate them**
- **• doesn't require you to remove your photos from an album**
- **• can optimize, enhance, and colorize photos**
- **• allows you to easily record details from the back of a photo**
- **• keeps your scans organized in albums, collages, or slideshows**
- **• allows storage on your phone or in the cloud**
- **• provides a voice note option**
- **• applies face tagging to help you identify and sort scans by person**
- **• is super easy to use**

**• and produces beautiful results! Photo Scan is free to download (with inexpensive upgrades for unlimited tools) and simple to use. In the following guide you'll see just how to get started with it on any smartphone or tablet.**

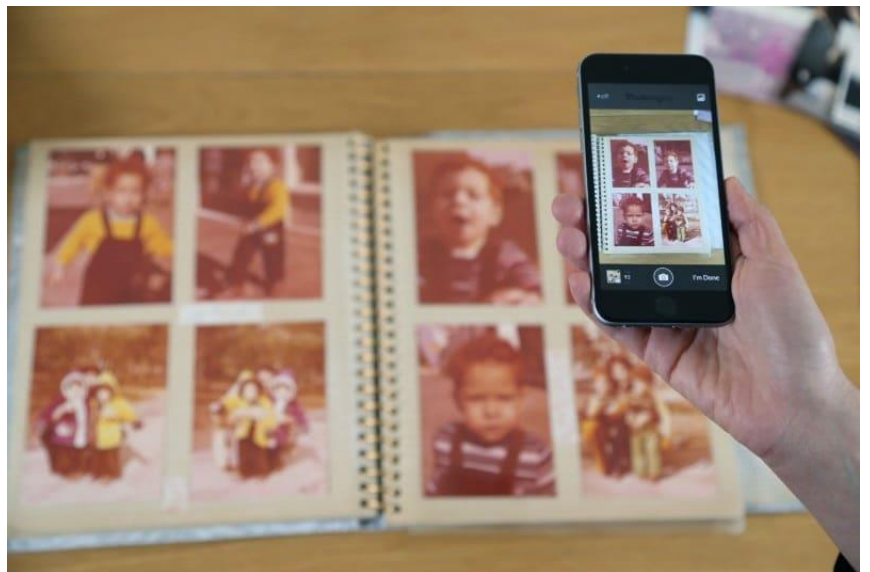

# **HOW TO SCAN YOUR OLD FAMILY PHOTOS WITH PHOTO**

**SCAN BY PHOTOMYNE If you're staring at a huge mess of photos it might be daunting to get started. Don't worry, you're not alone. With this guide, you'll soon be able to quickly scan your photos so you can access those memories whenever you want – and share them too!**

**First, let's talk cost. Photo Scan is free to try (so you can decide if you like the process) but a reasonably priced subscription can be**

**purchased if you want to take advantage of every feature. This includes unlimited scanning, photo optimizations, cloud storage and the ability to view photos from all your devices (or share them!).** Without the subscription, you can still scan a select number of photos and try the features, but many **will lock once you've reached the limit.**

**If you're ready to give it a go, you'll need to download the app from either [Google](https://app.adjust.com/p9x335n?campaign=family_history_daily_dec_20) Play or the [App](https://app.adjust.com/p9x335n?campaign=family_history_daily_dec_20) [Store.](https://app.adjust.com/p9x335n?campaign=family_history_daily_dec_20) Just click the links we've provided, and we can move on to the fun part – scanning!**

Now, choose a few photos, or an entire album, and get them set up on a flat, clean surface in a bright **space. Daylight is best.**

**Open your app, face your phone at the photos or photos you want to scan, and hit Start scanning.** That's it. The scanning itself is quite easy, requiring only a tap and hold of the shutter button. This **makes it extra easy to move from photo to photo without much hesitation.**

**Unlike taking a shot of a photo with your phone's general camera app, Photo Scan auto-crops the** images so you don't have to take the time to do it yourself. If you're not happy with how a scan turns **out, you can always retake the shot or adjust the cropping to your liking.**

**Auto-cropping also works with multiple photos at once for those looking to quickly digitize. Just point** your device at an album page, or multiple photos on a flat surface, and scan. The app will separate out the photos for you. This is perfect for when you are short on time and need to get through a bunch of **shots (such as at a family gathering).**

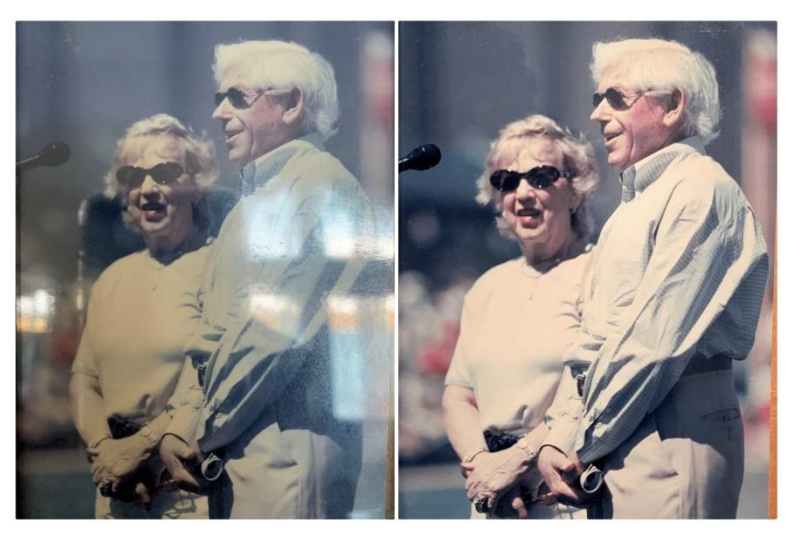

**Photos scanned together will still scan at a high quality, however the photo resolution does decrease with each additional photo, so it's recommended to keep your scans to three or fewer if possible. If you're more interested in the highest-quality images, stick to scanning one at a time as the app still makes it easy to move quickly through your albums.**

**Getting the perfect scan can occasionally be tricky due to a variety of factors, but with the right conditions, and a few minutes to learn how to get the best results, you'll be on your way to great**

**looking scans of all your old family photos.**

# **FOLLOW THESE TIPS FOR THE BEST RESULTS:**

**• It's best to scan printed photos with lots of daylight and little overhead artificial light to avoid glare – if it's a nice day, try scanning outside. Try different lighting angles and positions until your scan is glare-free.**

**• Take photos out of their plastic coverings if possible so it doesn't cause a glare of its own. This is not required but recommended.**

**• Try to scan with your phone as parallel to the photo as possible to avoid any funky angles and distortions to the scanned image.**

**• Make sure your scanning surface is smooth and even colored so the app's AI doesn't misidentify the photo's borders.**

**• Capture your scans from as close to the image as possible with narrow margins. This goes for both scanning a single image and a group of photos.**

**• If you're struggling to keep a steady hand, use the handy voice command feature to capture your scans. All you need to do is say 'Go'. You can even place your photo on a tripod if you have one and scan this way.**

**• The app automatically restores a photo's color, but you can also choose from additional color filters to amplify the picture and add a creative touch (or even colorize black-and-white photos)**

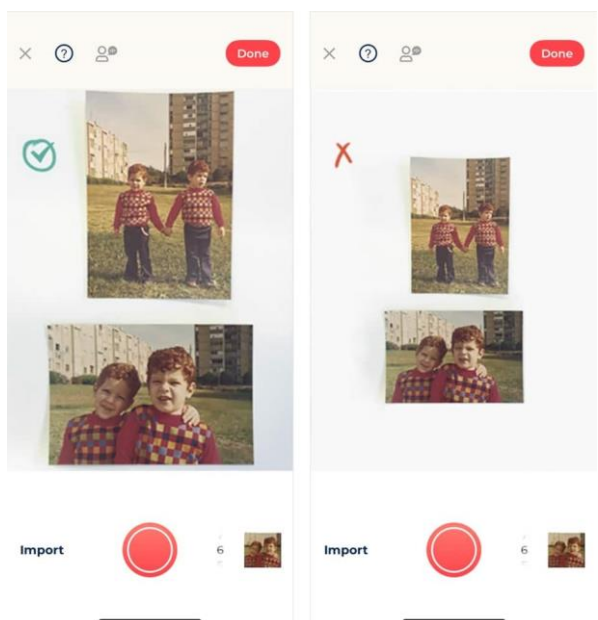

**Once you're satisfied with your scans, tap Done and all those photos will be saved in an album together.**

# **YOU CAN EVEN SAVE THE** *DETAILS* **OF A PHOTOS ONCE SCANNED.**

**Scanning your photos might be the meat and potatoes functionality of the app, but don't overlook the importance of organizing and saving your photos with details. There's a peace-of-mind in knowing exactly what's going on in each album and photo, especially when sharing them with others.**

Adding an album title, dates, locations, and people in the photo will give an album more context when **organizing decades of photos. You can also record up to a 60-second voice note for each album.**

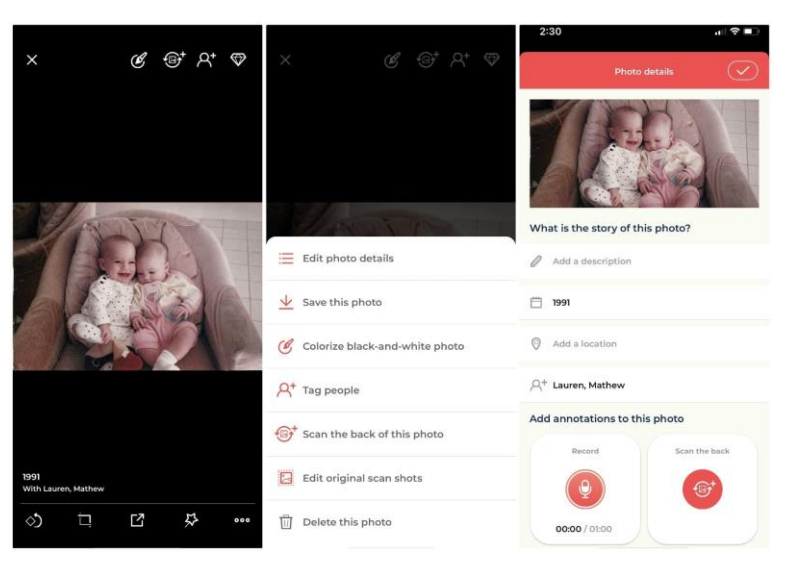

**You can go even further for individual photos. Not only can you add the date and location, but you can also fill out a description of what's happening in the picture so its story can be saved along with it.**

**For those of us that wrote details on the flip side of the photo back in the day, you can scan the back of the photo too. The app will then save any written text into the photo's description.**

**Lastly, the face-tagging will connect the automatically identified faces with the name you assign to it. The more details you add, the easier it will be to search for your photos.**

#### **WHAT ABOUT STORING AND SHARING YOUR SCANNED PHOTOS?**

**The premium version of Photo Scan offers integrated cloud storage for all your photos, and this makes it simple to back them up and share them.**

Plus, it's just nice to remove the burden of saving tons of photos to your device. With cloud storage, **you'll know that you can access them anywhere and, no matter what happens to your device or physical collection, you'll always have them.**

If you want to save your scans locally, you have that option too. You can either save them directly to your device or send them in an email. In either case, you'll have the choice to save the photo with **details.**

Depending on how creative you want to get, there are also a couple of options for presenting multiple images together. For an artsy vibe, you can choose up to 6 images to put in a photo collage. For a **broader spread of photos, you can create a time-spanning slideshow. Each option only requires that you select the images to include and the app will do all of the hard work.**

**Finally, you can share all your scans with your friends and family. Individual photos, albums, collages, and slideshows are all fair game. Each can be shared through apps like iMessage, Facebook, and WhatsApp.**

**For large selections of photos, you can also choose to share via Photo Scan's email option. All your selected photos – whether an entire album or a hand-picked selection from multiple albums – will be sent as a web link which opens to a newly created gallery.**

**Don't put off scanning your old photos any longer. Download Photo Scan by Photomyne on the App Store and Google Play and start scanning your photos today.**

*This sponsored article is provided by our partner Photomyne, whose support helps make the free articles you read on Family History Daily possible.*

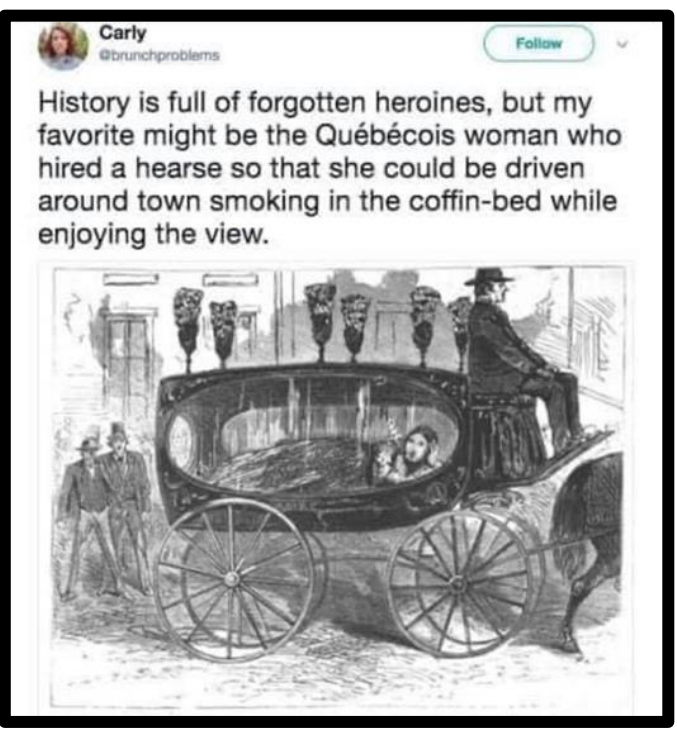

# **THE INDUSTRIAL REVOLUTION AND CHILD LABOUR IN THE NETHERLANDS**

*By Gerard A van Sister*

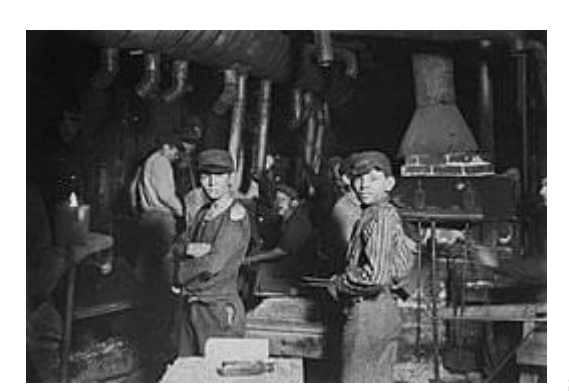

**I Know it has been a long time since I wrote my last article. However, I felt the need to write another article, this time something close to my heart, I am talking about the Industrial Revolution, and the impact this had on poverty and child labour, which, unfortunately still happens in underdeveloped countries in Africa, S. America, but mainly in Asia.**

**The Industrial Revolution began in the second half of the 18th Century, some years after the invention of the first steam engine by Thomas Newcomen in 1712, an ironmonger** 

**from Devon, England. Even though James Watt did not invent the steam engine, he used the term 'horsepower' to describe how much power his engine could produce as a comparison of his engine to the actual output of how much power horses could produce. The term was later used as the unit of power or the Watt.**

**It has been said, that child labour started in England, which is the general acceptance. It has been estimated, that even in the early part of the 19th century more than 350,000 children between the ages of seven to 10 or around 15% of the total work force were employed in factories. Many factory owners were looking for cheap and fast-learning work forces – and found them read-made among children of the urban workhouses. Exploitation of children massively increased as newly emerging factories began their operation in the middle of the 19th century, in that regard, the Industrial revolution** 

**started around the 1850's in the Netherlands, which was late compared to the rest of Europe.**

**Because of the industrial revolution, the cities grew. There was less work in the countryside. Small** 

**businesses in the countryside could no longer compete with the big companies in the city. The factories were built near the cities. More and more people moved to** 

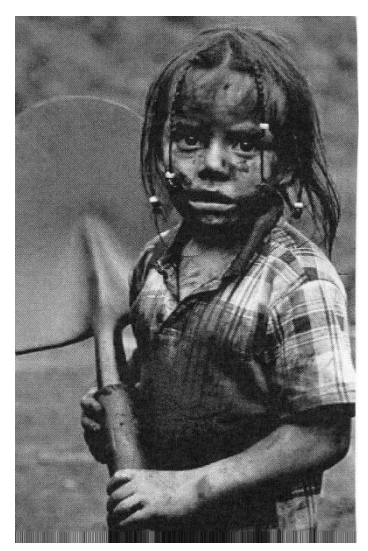

**the city.**

**In the mid-19th century, the first factories were built, more than 170 years ago. Around 1859- 1860, 450,000 children worked in factories in the Netherlands, as was the** 

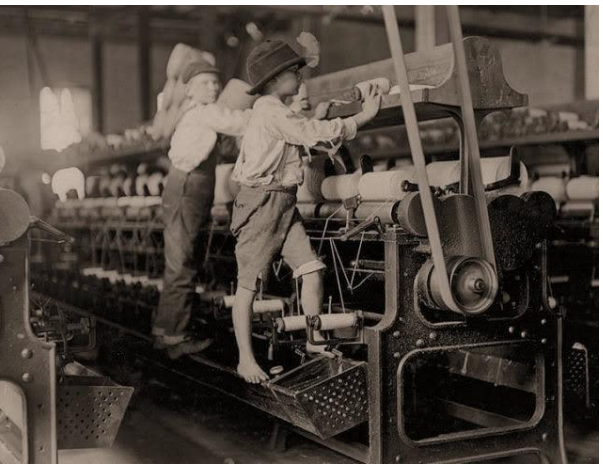

**case in most countries in Europe. The work was unhealthy and dangerous. The children were not allowed to go to school by their parents. They were sent to the factories. The kids had to work because the family was poor. Even though the parents were working, the kids had to work too. The more workers, the more money. Also, many children worked in the industry were their parents worked. They** 

**helped their parents pick potatoes or pick beans.** 

**They made shoes, clogs or cigars. They also made clothes by spinning and weaving. They braided baskets and mats and knots carpets. The whole family did that job, even the little ones of 4 to 5 years old. Another reason why families in The Netherlands had many children, so the more could work for a better living. Kids working in factories had a much harder time than children who worked on the farm which was owned by the family. Working days of 12 hours** 

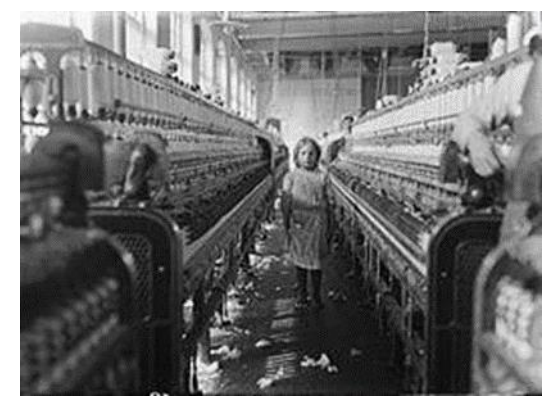

**was normal, food intake was minimal and proper hygiene did not exist. A lot of them were sick. Half the children died.**

**However, child labour was not new in the Netherlands, already at the beginning of the 19th century, textile factories employed children. Children therefore not only work as aids but were regarded as** 

**full-fledged forces and had to work as hard as ordinary workers. There were even children's-size machines. In 1814 Frans Bauwens wrote in a letter to his brother Lieven Bauwens about the tools for the flax spinning that they want to start up. They had smaller spin machines made with 8 instead of the usual 48 spins, so that children could operate them better.**

**A lot of children between the ages of 6 and 11 were employed, there appeared little opposition to this situation, the Dutch Government encouraged the practice, to keep the price of manufactured goods low. Typical wages in 1860 were: 25 cents per day for girls and 35 cents for boys.**

**In the third quarter of the 19th Century, sentiment began to rise against child labour, because many realized that child labour hampered children's education, and was detrimental to their health, not only that, but it was also reducing the opportunities for adult labourers.**

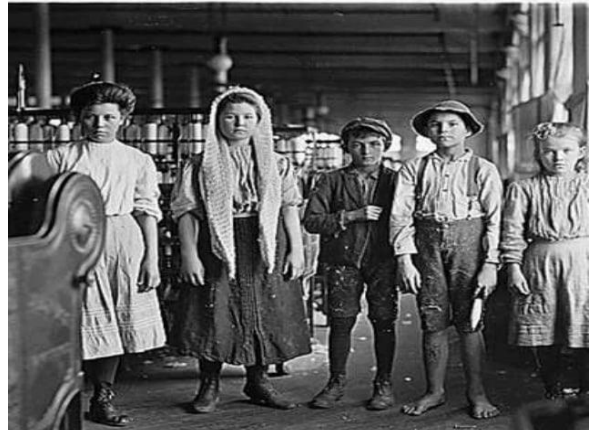

**An important voice in the debate is that of author Jacob Jan Cremer. In 1863, after visiting a cloth factory in Leiden, he makes a burning plea to a select group of people gathered in The Hague. He sketches the horrible conditions under which children are forced to work and urges the King to abolish child labour with immediate effect. Among the shocked audience are several MPs and factory owners. Cremer's plea comes as a bombshell and it is published under the title of Factory Children. That same year, under the pressure of public opinion, Minister Thorbecke establishes a state committee to investigate child labour.**

**Finally, the Dutch began to react, in 1874, the left-liberal MP Samuel van Houten filed a law on child labour, known as the Children's Law of Van Houten. This law was to put an end to labour by children under the age of 12. Because the control was inadequate, little changed in practice. The law stipulated penalties for infractions but did not authorize any agency to enforce the law. Finally, in 1900, a law was passed, requiring all children to attend school until age 12, after 12, children were free to remain home or enter the work force. The law came into force on 1 January 1901. This law required children aged 5 to 12 to attend school. Compulsory education thus started at the beginning of the school year after the children have fully completed the age of 5, but that is another story.**

**……………………………..**

#### **DUTCH TERM – BEERWAGEN** *By Yvette Hoitink*

**A** *beerwagen* **was a cess car, a car used to collect faeces in larger cities. In Amsterdam, this was also known as a**  *boldootwagen***, which jokingly referred to Boldoot, an Amsterdam factory making perfume.**

**Before indoor plumbing, people would use buckets instead of toilets. A** *beerwagen*  **would come by to collect the waste. It did not need to ring a bell, since its smell would announce its arrival.**

*Cess car in Amsterdam, 1928. Credits: Stadsarchief Amsterdam (public domain)*

#### **THE BRAVERY, TRAGEDY, AND MYSTERY OF CAPTAIN SMIRNOV'S SECRET DIAMOND DELIVERY**

*ABC Radio National/ By Mike Ladd for The History Listen*

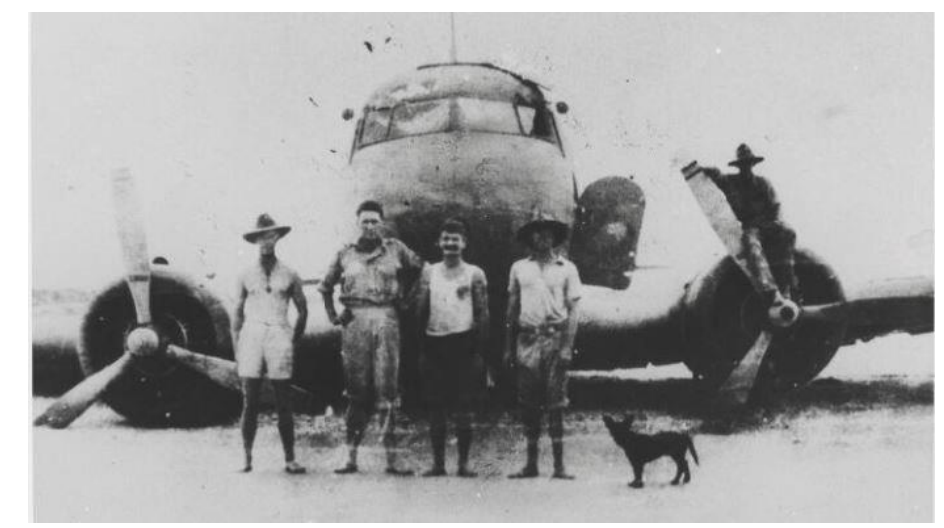

*'Diamond' Jack Palmer (third from left) with an investigating party in front of the bullet-riddled Netherlands East Indies KLM Dakota DC-3. (Supplied: National Library Of Australia)*

**It's March 1942 — the dark and desperate middle of the World War II. Darwin has recently been bombed by the Japanese and they are about to capture Java.**

**On the airstrip at Bandung, a Dutch DC-3 passenger plane named the Pelikaan is ready for take-off on an evacuation flight to Broome.**

*Japanese bombers attack warships in the Java Sea in February 1942. (Supplied: Australian War Memorial)*

**The KLM plane has been repainted in camouflage colours. On board are four crew and eight passengers including a young woman and her baby. The airport is blacked out, and gunfire can be heard in the distance. The Japanese are closing in.**

**As the crew do their final checks, the manager of the airport runs across the tarmac with a package.**

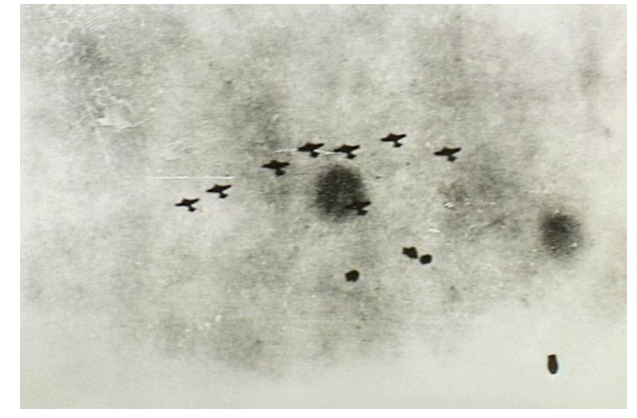

**He crawls through the belly of the plane toward the dimmed light in the cabin and hands the package to the pilot, saying it must be delivered to the Commonwealth Bank in Australia.**

**There is no paperwork with the package. It's the size of a cigar box and is covered in brown paper and stamped with the wax seals of the Bank of Java.**

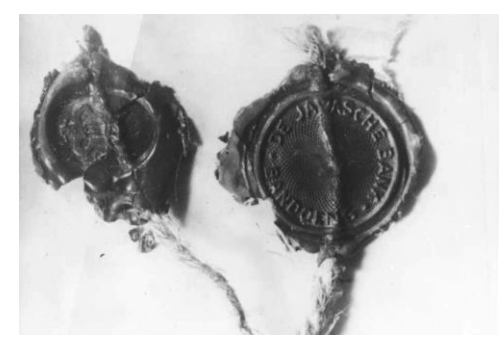

*The wax Javasche Bank seal from the package that contained the diamonds. (National Library Of Australia)*

**The co-pilot quickly throws the package into the safe, the twin engines of the DC3 rev up and the plane takes off into the tropical night, heading for Australia.**

**No-one in the crew knows that inside the package are thousands of diamonds, worth nearly \$30 million in today's** 

**money.**

**They belong to a Jewish firm based in Amsterdam which has sent its diamonds to Bandung to prevent them being plundered by the Nazis.**

**There are thousands of small stones, but also some large diamonds, destined for the Sultan of Delhi.**

**The pilot of the Pelikaan is Ivan Smirnov. Strikingly handsome, nicknamed "the Turk", and with a reputation as a playboy, his life story reads like a movie script.**

**SMIRNOV**

**Smirnov was born into a peasant family in a village east of Moscow.**

**He enlisted in the Russian infantry in World War I, won medals for bravery — and was the only survivor of his regiment.**

**"He got wounded in the leg by machine gun fire in early December 1914, and was medically evacuated to Petrograd," Broome historian Michael Lake says.**

**"He had a five month convalescent period, and probably thought, 'I don't want to be the poor bloody infantry anymore, how about aviation?''**

**Smirnov proved to be an ace fighter in the Red Baron style, shooting down 11 German biplanes. Then came the Russian Revolution.**

**"The Bolsheviks were not very fond of officers," aviation writer Sylvia Wrigley says.**

**"He and some others became concerned that they would become a target, that they would be punished** 

**or even killed, so he escaped Russia to Europe."**

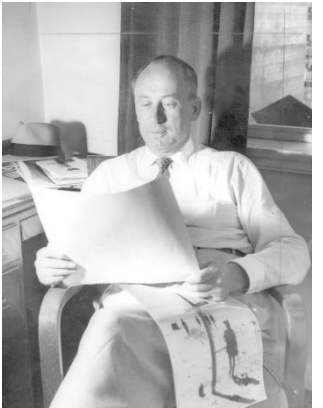

*Captain Ivan Smirnov's life story reads like a movie script. (Supplied:State Library Of Victoria)*

**He ended up in the Netherlands where he flew planes for KLM, was knighted by the Queen for setting a flying record and married Danish actress Margot Linnet.**

**Before the country fell to the Nazis, KLM shifted its planes and air crews to Indonesia — Smirnov went with them.**

**ATTACK**

**After seven hours of flying, the Pelikaan is tracking down the Kimberley coast.**

**The rocky outcrops are glowing pink in the early light.**

**Smirnov is feeling relieved, but his abilities as an air ace are about to be tested.**

**Broome has just been raided by the Japanese long-range Third Air Group based in Timor. The eight Zero fighters have destroyed Allied planes on the Broome airstrip and sunk the flying boats in Roebuck Bay, killing an estimated 120 people.**

**To his horror, Smirnov sees the silver glint of three Japanese Zeros as they peel off from the main group and line up to attack the Pelikaan.**

*Japanese Zeros closed in on the Pelikaan.(Supplied: Australian War Memorial)*

**The lumbering DC3 has no defences. The Zeros rake the Pelikaan with machine gun and cannon fire. Smirnov puts it into a deep spiral dive, jinking and pushing the** 

**plane into every acrobatic stunt it can do. Even so, bullets rip through the cabin, hitting some of the** 

**passengers. Smirnov is shot in both arms and through the hip.**

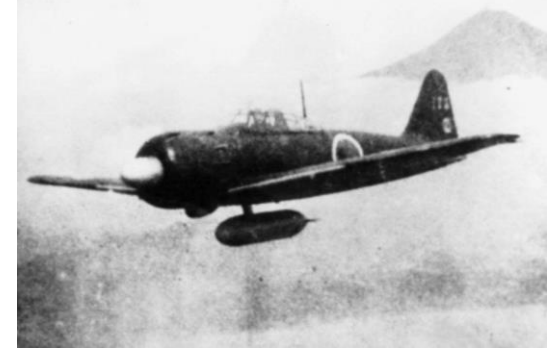

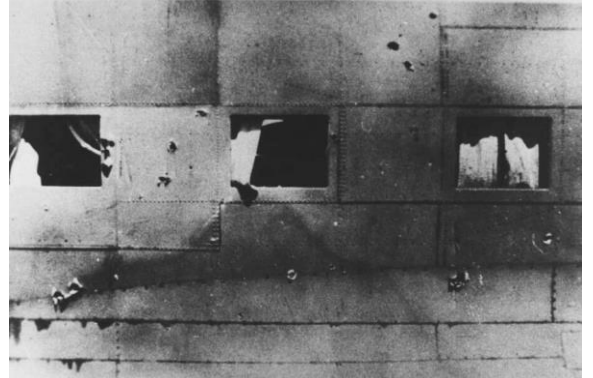

*The bullet-riddled fuselage of the Pelikaan.(National Library Of Australia)*

**The port engine is on fire.**

**Smirnov desperately looks for a place to land. Carnot Bay, 90 kilometres north of Broome, comes into view. Luckily the tide is out, offering a wide flat stretch of sand.**

**Smirnov skilfully puts the plane down on the beach then swings into the surf to extinguish the fire in the engine. But their troubles are far from over.**

**The Zeros keep strafing.**

**The Pelikaan crew and passengers hide under the plane and make a dash for it between strafing runs, but there are more injuries.**

**The Zeros, conserving their fuel, head back to Timor.**

# **SURVIVAL**

**The survivors are now alone on a desert beach in the savage March heat of the Kimberley.**

**"They realise that they didn't have much in the way of food — but more importantly, water," Mr Lake says.**

**Using a blowtorch from the plane's toolkit they improvise a desalination still, making just enough fresh water to keep themselves alive.**

**For food, Mr Lake says, "they manage to get shellfish from the rock pools".**

**"Then they grab the three parachutes that they had in the aircraft and rig them up as shade."** When an SOS they send from the plane's radio is picked up by a Japanese flying boat, it tries to bomb **them, but misses.**

**Over the next days, four of the wounded passengers, including the young woman and her baby, die from their injuries and are buried in shallow graves on the beach.**

**Smirnov is gravely wounded, but somehow is able to keep going.**

**He asks one of the uninjured passengers, Van Romondt, to get the mystery package and his maps and binoculars from the Pelikaan.**

**As Van Romondt is returning from the plane with his arms full, a large wave knocks him under. "[He] falls into the water, drops everything," Ms Wrigley says.**

**"Picks it all back up but doesn't pick up the package — can't find the package."**

**Bernard George, an Aboriginal man, had witnessed the attack on the Pelikaan while walking from Broome to Lombadina mission.**

**When he reports what he's seen a search party is organised and the survivors are rescued after spending six days on the beach.**

**Smirnov is treated in hospital in Perth. It's only when authorities question him about the package that he learns about its sparkling contents.**

# **DIAMOND JACK**

**Meanwhile, a beach comber known as Jack Palmer (probably a false name) sails his lugger to Carnot Bay to check out the wreckage of the DC3. Palmer's stories about what happened next vary. He first claims he finds the package washed up on the beach, then inside the plane.**

**When he picks up the sodden package, diamonds fall out.**

*'Diamond' Jack Palmer gave different accounts of how he found the diamonds. (Supplied:National Library Of Australia)*

**Palmer sails north to Pender Bay and shares some of** 

**the smaller diamonds with two friends, James Mulgrue and Frank Robinson. Then Palmer decides to enlist, presenting himself to Major Cliff Gibson in Broome.**

**He unscrews the lid of a saltshaker and tips diamonds across the Major's desk.**

**Gibson recruits Palmer and turns in the diamonds to the authorities, but they are only a fraction of what was in the package.**

**Small quantities of diamonds begin turning up around Broome and in nearby Aboriginal communities.**

**In March 1943, a tailor from Broome, Chin Loong Dep, is arrested with 460 diamonds in his possession.**

**He pleads guilty to receiving them from an unknown Aboriginal boy.**

**Then Palmer, Mulgrue and Robinson are arrested.**

**At the trial, Palmer admits to giving Mulgrue and Robinson a small quantity of diamonds, but he sticks to his story that he salvaged the diamonds and handed in everything he found to Major Gibson. The three men are acquitted.**

**"The jury acquitted all three men after just 30 minutes deliberation," Ms Wrigley says.**

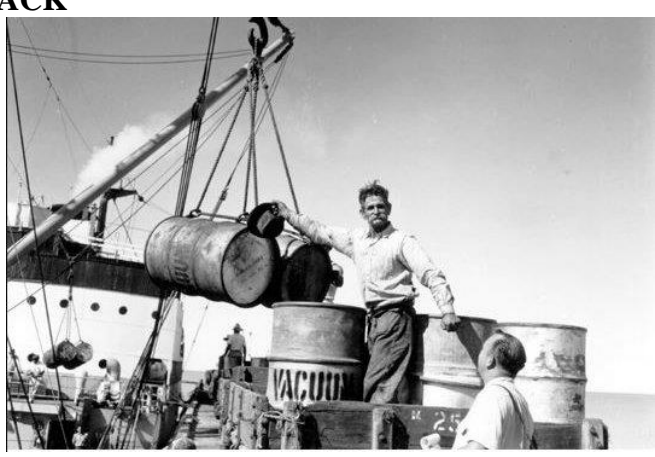

**Palmer even tries to claim a reward from the Dutch government for returning the diamonds. In the end the Dutch authorities only ever get back 7 per cent of the diamonds.**

# IE MIRROR," SATURDAY NIGHT, MAY I, 190 He Spilled £20,000 Worth Of Diamonds Out Personalities | Of Salt And Pepper Shaker Beachcomber

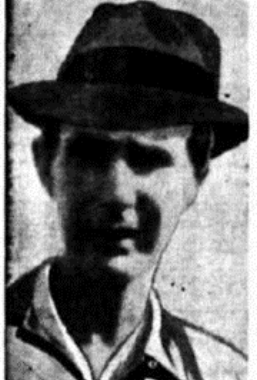

It takes a lot to surprise Major Cliff Gibson. As Crown Prosecutor in the pre-war days he saw some amazing exhibits-knives, bottles of poison, fake dice boxespulled from the pockets of witnesses. It was all in a day's work. And when he was appointed Of-<br>ficer Commanding the Nor'-West L. of C., he wasn't

free Commanding the Foot - west L. of C., he was<br>concerned with triffels like that.<br>He was buy it his desk one day in Brooms when John Palmer,<br>turnage norwest benchminer, walked into his offer. Not a word<br>spaken. The bench

But lean, gaunt figure of beachcomber John Palmer, in his old tropical, shook with laughter. "Hub, plenty of them," he said . . . as uncon-<br>nod as though he'd shaken said from the bakelife shaker in his hand, four Such was

meer faced a charge of having when E20.000 worth of the spatislers.<br>With him in the dock were aged James Minigret, a shop sesisting, and<br>inser Frank Rohamon, both an receiving charges. They were repre-<br>ted by lawyer Len Se

rect!"<br>here was something in his stance,<br>have was something that Ralmer was<br>hard to believe that Ralmer was<br>baachcomber. Maybe the array<br>take the credit for it. Because<br>jor Gibson was the fret to ad-<br>j. The fairness to Pal

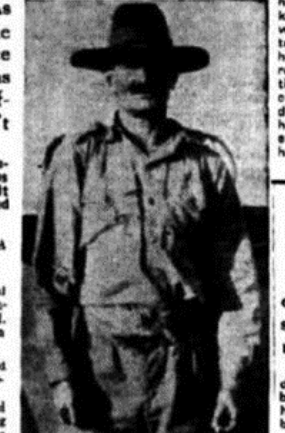

ng stolen<br>ved diami ived diamonds worth £20,447,<br>eroperty of N. V. de Con-<br>ent, storekeepers of Ban-<br>19. Java. Palmer weed to<br>19. Java. Palmer weed to<br>19. lurger, but gave it up to<br>1. Even enlisting involved of 105 miles a

# POURED A **SPOONFUL**

Not even Robert Stevenson in his tale of Treasure Island painted a more romantic picture.

In fact, had beachcombe<br>Ier John Palmer been writ<br>bok of the old blackbirding

It was "TELL THE TRUTH THE TRUTH

*Newspapers followed the diamond story closely. This article was from 1943. (Supplied:Broome Historical Museum) ………………………………………………………*

# **THE MAGIC OF GIETHOORN**

*Guide to Dutchness*

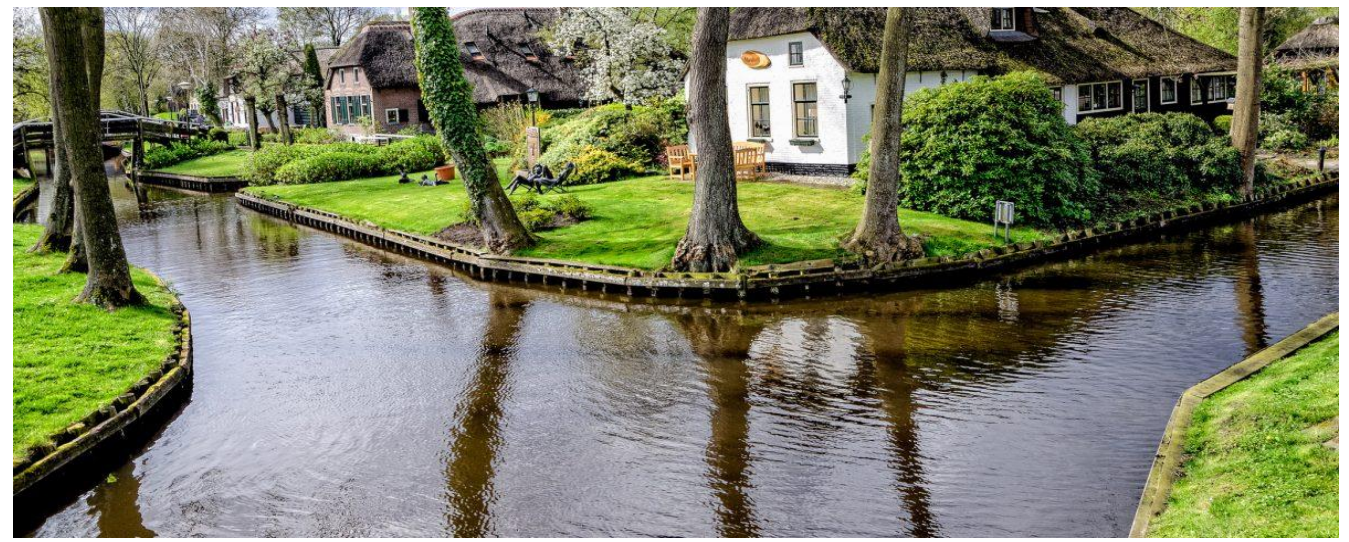

**If there is ever an antidote to the noise and bustle of life in a busy city like Amsterdam, it is the beautiful village of Giethoorn. This tiny, peaceful place has very few roads, even fewer cars and is a cluster of tiny peat islands connected by small canals and lakes. The locals live in gorgeous, thatched homes on these islands, get around by boat and use one of the 180 wooden bridges to stalk visit their neighbours.**

**Giethoorn is in the northwestern province of Overijssel, set in the centre of a nature reserve called 'De Wieden'. It sits at the edge of a National Park, the Weerribben-Wieden, where the wetlands attract a diverse range of plants, animals….and tourists! If you are lucky on a trip to Giethoorn you will be able to spot all three types of visitors to this area: nature lovers (they'll be dressed in outdoor wear and have binoculars), watersports enthusiasts and culture lovers, who come to attend one of the many** 

**music festivals that run throughout the year. There is also the lesser known, very shy, fishing enthusiast, which you may be able to spot standing quietly in the shallows.**

**The village of Giethoorn got its name from the masses of goat horns, which were found there by the first inhabitants. (Goat horn =** *giet hoorn***) They were thought to be left over from a huge flood in the 10th century. Poor goats, that must have been a soggy ending. The many waterways that make this place so unique, were created by the work of peat harvesters. When the peat was cut and transported away, lakes and canals were formed. Tiny islands were created, where the peat harvesters then built their homes, and thatched them with the locally gathered reeds. This beautiful village is really best seen from** 

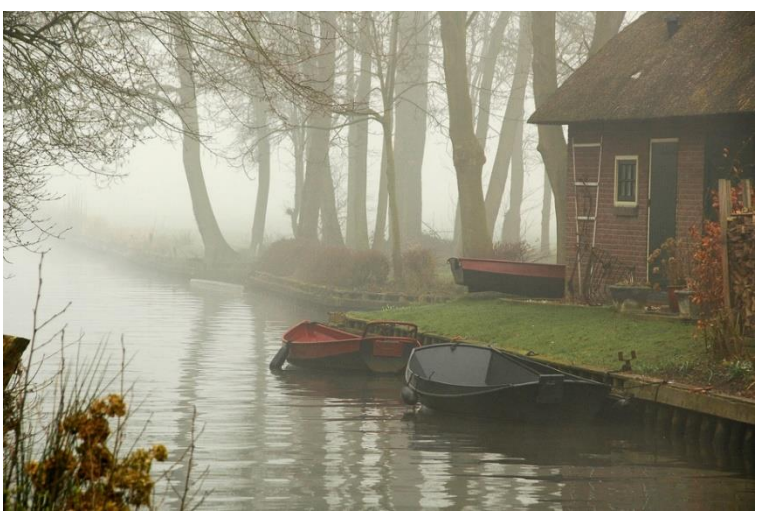

**the water. Giethoorn has jokingly been called "Dutch Venice", what with all the canals and boats. Punting was the traditional way to get around. The flat-bottomed boats were used to transport peat along the canals or for farmers to move from island to island. Nowadays people travel around by all kinds of water transportation, be it Canadian canoe, punt, a kayak made for two, dinghy, motorboat or "whisper boat"; a dinghy, given its name because its engine is so quiet it whispers. Tourists can** 

**rent a boat and drive themselves through the canals, lakes and nature reserve.**

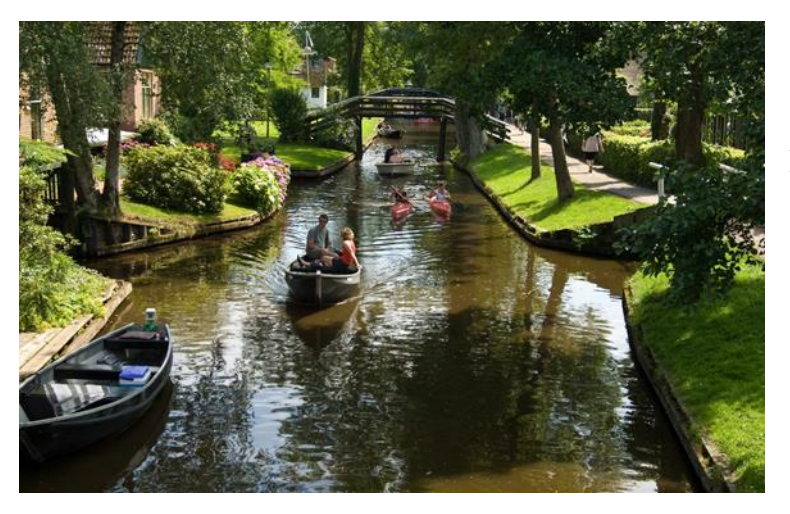

**Giethoorn has become a year-round tourist attraction. There is a strong man competition, where the contestants fight to win the title of, 'Strongest man in the Netherlands'. In August the whole village including gondolas, gardens, bridges and** 

**buildings are festooned with lights. Sounds pretty magical really. For music lovers, running from June to November, there are 5 different music festivals hosting jazz, folk, rock and blues musicians. If this wasn't enough, in the winter, when the weather gets cold enough, Giethoorn has become a very** 

**popular destination for ice skaters…skating round the canals on a frozen, sunny day must be a beautiful experience.** *https://stuffdutchpeoplelike.com/2017/03/24/the-magic-of-giethoorn/*

*…………………………………*

**During excavations in Russia to a depth of 100 meters, Russian Scientists have found remains of copper wires. At an estimated age of 1000 years, Russian scientists concluded that their ancestors had a communications network 1000 years ago.**

**Not to be outdone, American scientists also excavated their soil, encountering old fiber optic cables at a depth of 200 meters, which turned out to be 2000 years old, leading to the conclusion that their ancestors already had an advanced fiber optic network 2000 years ago.**

**A week later, scientists from the Netherlands published the following report: During excavations in the Dutch soil at a depth of 500 meters, the scientists found nothing, from which they concluded that 5000 years ago the Dutch already had a wireless network.**

# **LEAVE IT TO THE DUTCH**

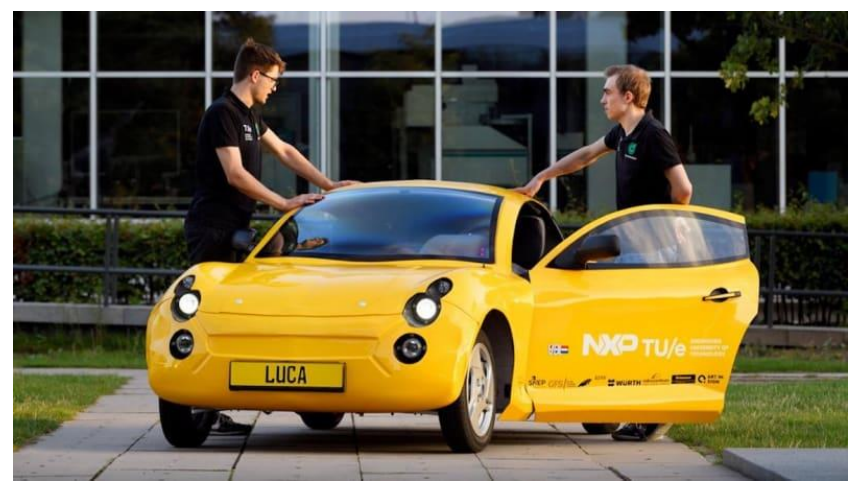

**THE TINY TWO-SEATER PRODUCES 12KW FROM ITS DUAL MOTORS AND HAS A RANGE OF 220KM.**

**Students at the Eindhoven University of Technology in the Netherlands have built Luca – an electric car made almost entirely from recycled waste. Matthijs Van Wijk, who worked on the project as a media representative, told** *CarAdvice* **the year-and-a-half** 

**manufacturing process represented a significant feat of engineering. "I'm so proud that we could make the chassis with ocean plastic – this is a really very difficult material to recycle, because there are so many different types of plastic in different conditions, be we still managed to implement it structurally," Mr Van Wijk said.**

**"It's difficult to say exactly how much of the overall car is recycled, but we've estimated that it's more than 95 per** 

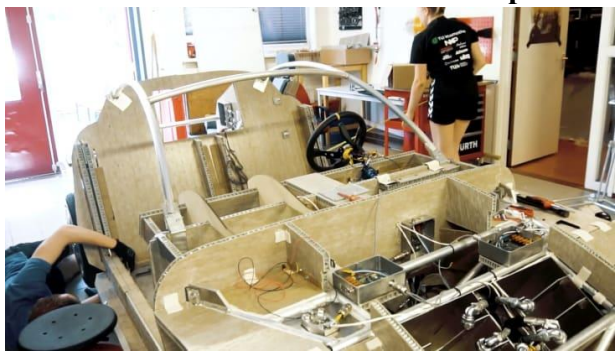

**"I don't think [this will necessarily become the norm], but I expect there to be more and more biodegradable and recycled materials especially for interiors in the future," Mr Van Wijk added.**

**"It would be a dream for us to one day see a car like Luca driving on the public roads."**

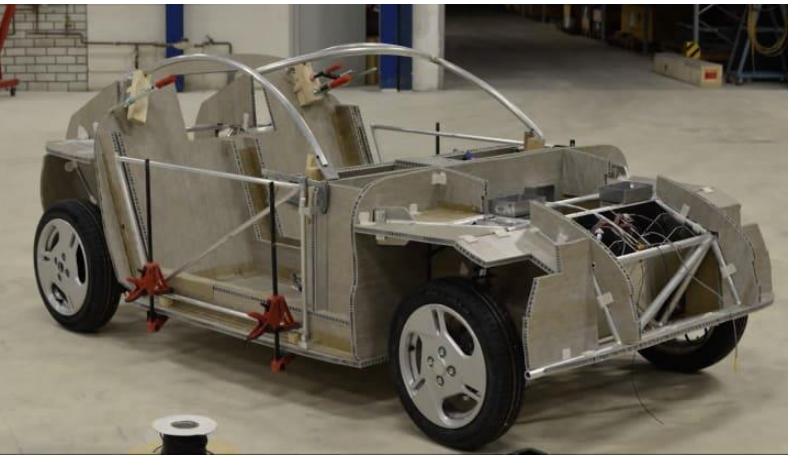

**cent," he added.**

**The car is powered by two motors – one on each axle – and these combine for a humble power output of 12kW. However, the car's light weight, streamlined profile, and narrow tyres allow it to hit a top speed of 90km/h.**

**Voltage is drawn from six batteries scavenged from disused road cars, and these give Luca an impressive range of 220km.**

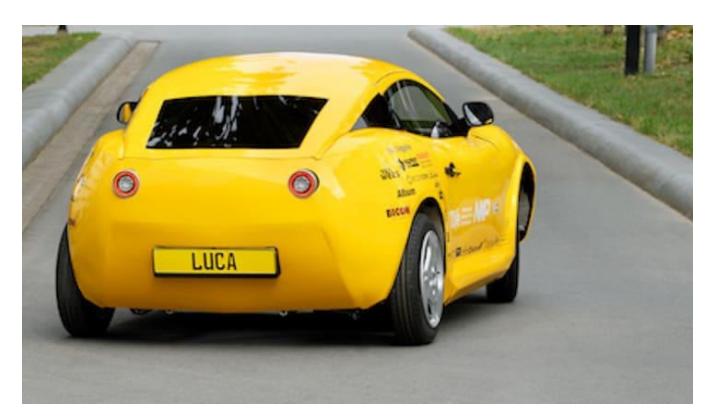

**……………………………………….**

#### **FILM IMAGES OF THE 1946 COMMEMORATION IN VUGHT NOW IN COLOR** *By Margot America*

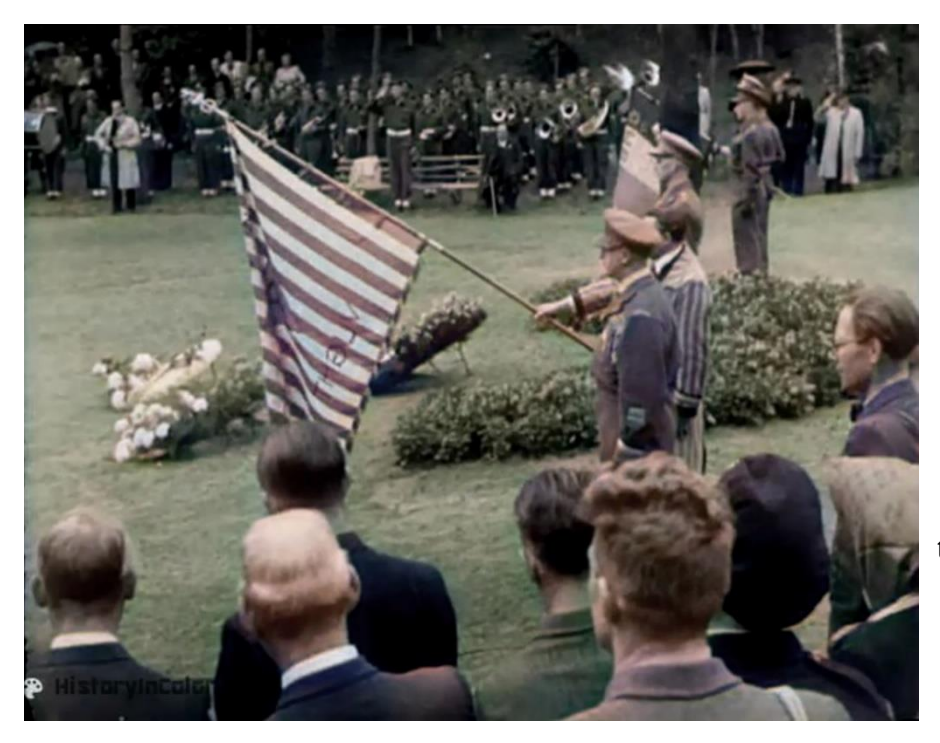

**"600 Belgian ex-prisoners of the infamous concentration camp Vught come together with their** 

**Dutch fellow sufferers to commemorate the fallen comrades." That is the first sentence from a Polygoon newsreel about a commemoration in Vught on September 8, 1946. These images were not yet known at National Monument Camp Vught. A large group of people walks** 

**through the streets of Vught and passes the sign 'Detention and internment camp' on the camp site. After the liberation of the southern Netherlands, it was used for the internment of** 

**Dutch suspected of collaboration. In a next film image, visitors lay wreaths on the former execution site, where a large wooden cross was erected by local residents shortly after the war. The former prisoners are partly dressed in their old camp suits.**

# **SECOND LIFE**

**These statues are new for Camp Vught National Monument. Colleague Emiel Verwst of the BHIC is the 'declarant' of the video; he works for our photo and film team and has the coloring of old photos as a hobby: "***It has become my passion to give old photos a second life in color."* **He found the film from 1946 on openbeeld.nl - an initiative of the Netherlands Institute for Sound and Vision - which offers access to audiovisual collections that can be reused, such as the Polygoon newsreels.**

# **CLOSER TO THE PAST**

**Director Jeroen van den Eijnde of Camp Vught National Monument: "Coloring** *in photos or film can really bring the past closer. We do that in our new exhibition, and you can also see how it works in this video. I saw these images for the first time now. Special, also because there is so little moving image of Camp Vught. Good quality too. You see a lot of people and faces. I wonder if there are still children or grandchildren today who recognize the people in the video."* **More information: [Camp Vught National Monument](https://www.nmkampvught.nl/) .**

*View the colored film by Emiel Schakel and the original black-and-white Polygoon film 8 September 1946 commemoration National Monument Camp Vught | Polygoon Hollands Nieuws (producer) | Netherlands Institute for Sound and Vision (curator)*

**<https://www.bhic.nl/nieuws/filmbeelden-van-herdenking-1946-in-vught-nu-in-kleur>**

**……………………………………………..**

# **YOU KNOW YOU'RE A GENEALOGIST WHEN……**

**Everyone in the room groans when you start a sentence with "So, I was doing some research yesterday…."**

**……………………………**

# **INTERESTING WEB SITES**

# **[http://radio.garden/live/toulouse/radiopresence](http://radio.garden/live/toulouse/radiopresence?fbclid=IwAR1N-jgoozIi87IyEDqJtyqNbt-60YyDhh738gKsLHsRCoGvwRgfm49LGNk)**

**This is incredible!!**

**The green dots on this Google Earth map represents radio stations all over the world. Click any of the dots and you will immediately hear that station with very good reception. For example, halfway up Ireland's east coast there is a station playing Irish Pub music. Anyone who is multilingual will certainly enjoy this.**

#### **6 WEBSITES FOR DECIPHERING OLD GERMAN SCRIPT** *By James M. Beidler*

**Before the 1940s, most records in German-speaking areas (as well as surname books, newspapers, journals and gazetteers) used a Gothic font called** *[Fraktur.](https://en.m.wikipedia.org/wiki/Fraktur)* **Handwritten documents were composed in cursive [using a type of script known as blackletter.](https://www.familytreemagazine.com/premium/learning-read-german-script/) Notoriously difficult to read, the Fraktur form of blackletter has been giving German genealogy researchers fits for centuries.**

**As a matter of fact, the font isn't just difficult for the human eye. Only within the last couple of years has optical-character recognition software allowed archivists to scan German-language newspapers printed in** *Fraktur***/the Gothic script.**

*An example of the German blackletter typeface, sometimes referred to as Fraktur.*

**Online German Script Translators and Resources Old German handwriting in the** *Fraktur* **script can be hard enough to read, let alone translate. So to make a serious attempt at understanding German genealogy records, you'll have to crack the** *Fraktur* **code.** 

Mün**djenbernsdorf**, St. (334 m), 726 ha,<br>Sa. = W. = E., VerwY. Neuftadt Orla, QG.<br>Weida, BKdo. Weimar; 2264 E.; P, E. Nie= derpöllnig-M.: Stdl., ev. Pff.; Kranfenh., Wasserw.: StSpf., Gew.= u. LwBf.: Kram=, Biehmärke; Schuh=, Teppich=, Zigarren=, Läu=<br>fer=, Düngemittel=, Jutefbr.; Brau., Brenn.,<br>Färbn., Sägew., Web., Zgl. — Dazu Hrgr.<br>Leichhäufer 43; M. Teichmühle 5; Gfth. Waldschlößchen 5 C.

**How? Here are six German script translators that can help:**

- **Brigham Young [University:](https://script.byu.edu/) The German Script Tutorial**
- **[FamilySearch](https://www.familysearch.org/wiki/en/Germany_Handwriting) Wiki: Germany Handwriting**
- **Genealoger: German [Genealogy—Language,](http://www.genealoger.com/german/ger_german_language.htm) Handwriting, and Script**
- **My Ancestors and Me: Helps for Translating That Old German [Handwriting](http://www.nancysfamilyhistoryblog.blogspot.com/2011/06/helps-for-translating-that-old-german.html)**
- **[Omniglot:](http://www.omniglot.com/writing/german.htm) German**
- **Suetterlin Schrift: German [handwriting](http://www.suetterlinschrift.de/Englisch/Sutterlin.htm) (For fun, you can see how your name looks [written](http://www.suetterlinschrift.de/Englisch/Write_your_name.htm) [in](http://www.suetterlinschrift.de/Englisch/Write_your_name.htm)** *[Suetterlin](http://www.suetterlinschrift.de/Englisch/Write_your_name.htm)***!)**

 **[Free Germanic Alphabet Chart to Help Decipher Old Script](https://www.familytreemagazine.com/freebie/free-germanic-alphabet-chart/)**

**……………………………………………………………..**

# **A WORD ABOUT OUR FACEBOOK PAGE**

**A few people have liked a page on Facebook named " Dutch Genealogy in Australia" thinking they have liked our page. This is not the case.**

**Dutch Genealogy in Australia is an excellent page. I myself am a follower. It is chockful of hints, Help and people willing to assist, however it is not us.**

**Our page is called "Dutch Australian Genealogy Group"**

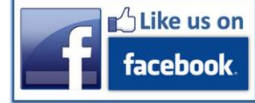

**https://www.facebook.com/DaggGenealogy**

# **YOU'VE GOT TO LAUGH**

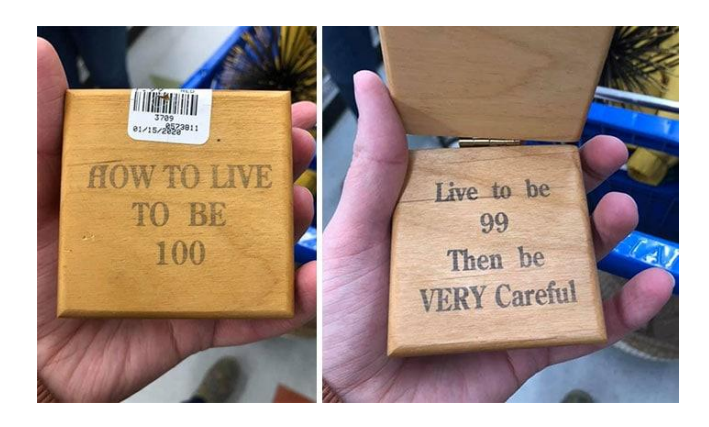

I'd like to know the back story

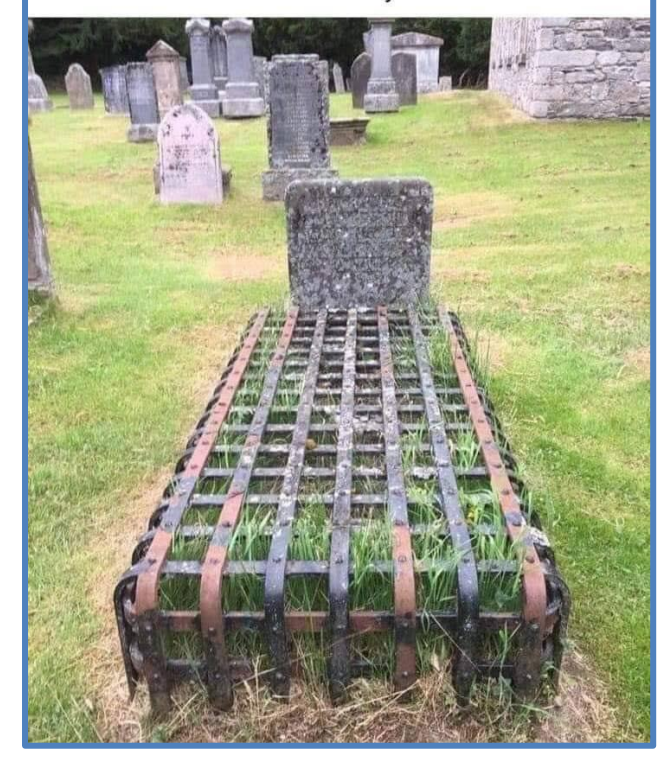

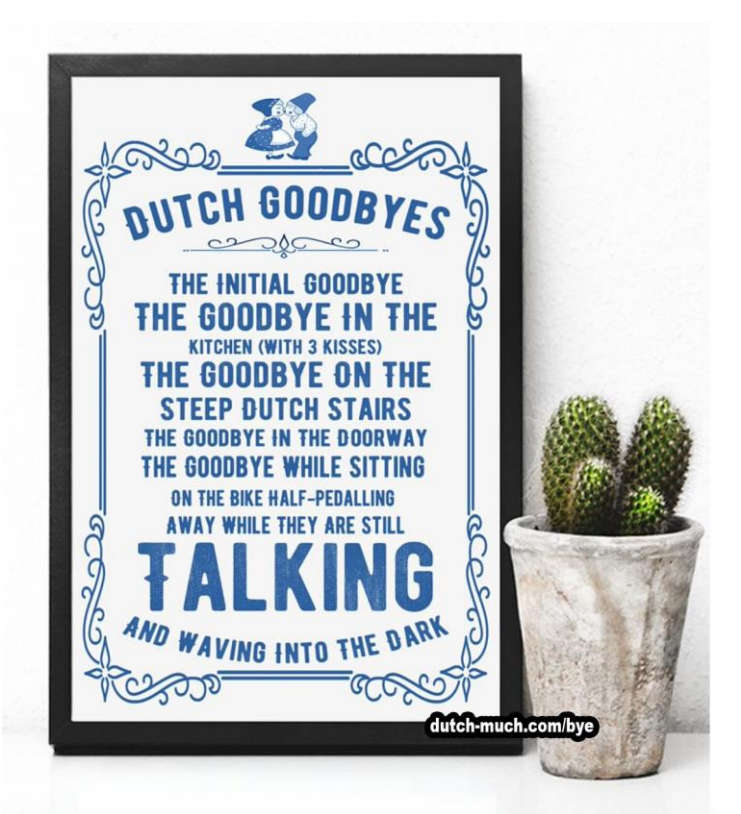

# Work, Work, Work

On about this date in 1801, Britain's first census was begun. In a subsequent survey conducted in 1881, residents were asked to furnish their "rank, profession, or occupation." Some of the more puzzling responses, as preserved by the London Genealogical Society, included:

- · Colourist of artificial fish
- · Knight of the Thimble
- · Disinfector of railways
- · Examiner of underclothing
- · Invisible net maker
- · Electric bath attendant
- · Proprietor of midgets
- · Fifty-two years an imbecile
- · Knocker-up of workpeople
- · Maker of sand views
- · Gymnast to house painter
- · Turnip shepherd
- · Emasculator
- · Sampler of drugs
- · Fatuous pauper
- Drowner
- · Count as female
- · Fish-bender
- · Goldfish-catcher
- · Cow-banger
	- · Running about
	- · Grape-dryer · Beef twister
	-
	- · Random waller

# *IF YOU NO LONGER WISH TO RECEIVE THIS LETTER PLEASE SEND AN EMAIL TO*

**karmarowe@tpg.com.au**

# **CONTACTS**

**Karma Rowe [karmarowe@tpg.com.au](mailto:karmarowe@tpg.com.au)**

**Kim Beeksma [beeksmafour@bigpond.com](mailto:beeksmafour@bigpond.com)**

**Paulus Breedveld [plsbreedveld@hotmail.com](mailto:plsbreedveld@hotmail.com)**

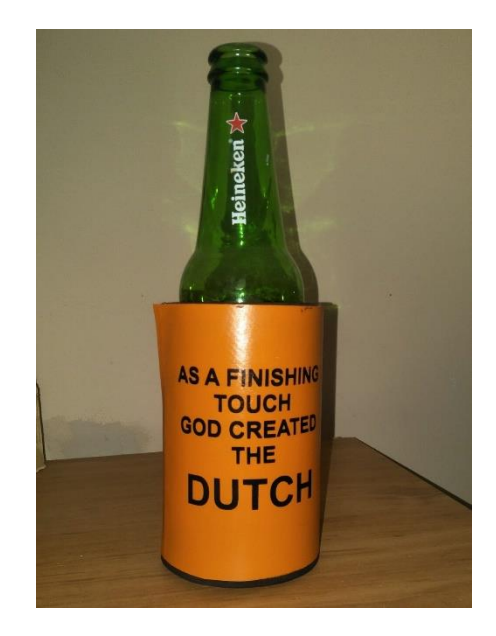